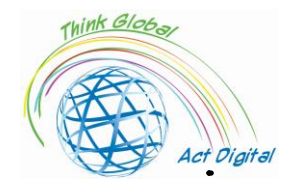

# **Habilidades digitales que impulsan la educación** *Manual de Formación*

**Este documento representa la producción intelectual del proyecto ERASMUS+** *"Think Global, Act Digital - Alianzas sólidas para apoyar la educación digital"*

Responsable de la producción intelectual: ALUMNI Asociation of Petru Maior University, Targu Mures, Rumania

# **Socios del proyecto**

Friedrich Schiller High School de Targu Mures - Rumania ALUMNI Asociación de Petru Maior Universidad de Targu Mures - Rumania SC EDU SOFT MARKETING SRL - Rumanía Congregación de Hermanas Franciscanas Misioneras del Sagrado Corazón - Italia Asociación Instituto de Técnicas Educativas - I.T.E Spain Oostvaarderscollege - 50º AÑO DE SECUNDARIA EN SALIHLI, Países Bajos - Turquía Iskenderun Kiz Anadolu Imam Hatip High School - Turquía Raseiniai r. Escuela Primaria Girkalnis - Lituania

Presupuesto total: 208 512 EUR

Fecha de inicio: 1 de abril de 2021 Fecha de finalización: 31 <sup>de marzo de</sup> 2023

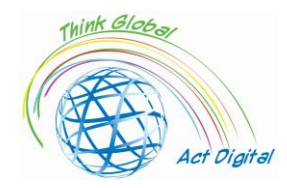

# Contenido

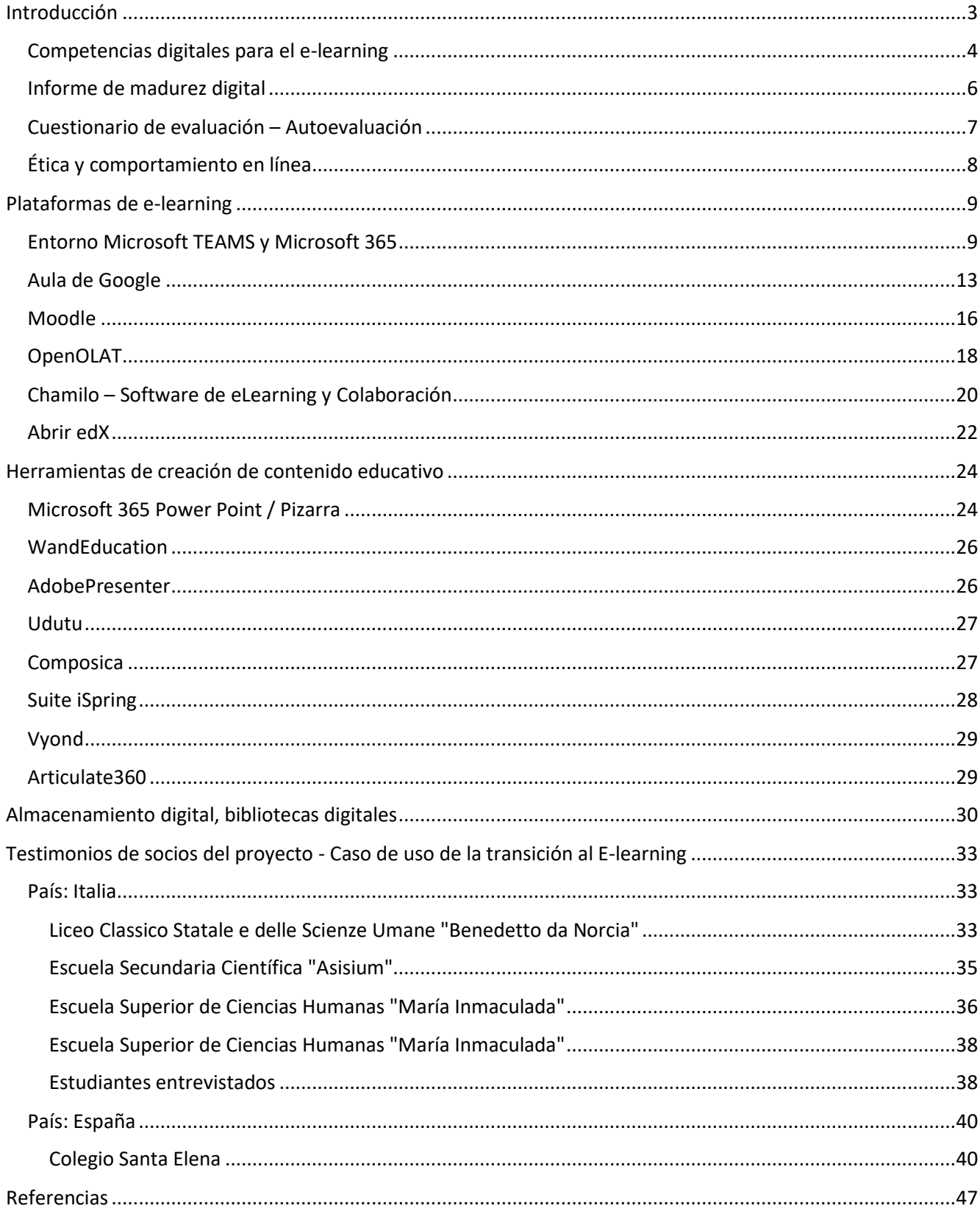

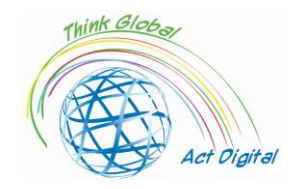

# <span id="page-2-0"></span>Introducción

Este documento es un manual de formación destinado a impulsar las competencias digitales de los miembros de las instituciones educativas y representa una producción intelectual desarrollada en el contexto del proyecto ERASMUS+ titulado: "*Think Global, Act Digital - Strong partnerships to support digital education".* El objetivo del proyecto es mejorar el acceso a una educación inclusiva de alta calidad a través del aumento de las competencias tic entre 130 profesores y 30 alumnos, el desarrollo de recursos innovadores de aprendizaje digital y la adopción generalizada de pedagogías abiertas y aprendizaje colaborativo en la educación en 6 países.

Al seguir este documento, los participantes podrán aumentar el uso eficiente de los aprendizajes colaborativos en sus escuelas y crear contenido educativo más interactivo e inspirado basado en TIC atractivas, herramientas electrónicas y enfoques de pedagogía abierta.

El manual de capacitación será un archivo de texto con sección de autoevaluación para los participantes, enlaces externos al sitio web oficial de las plataformas de aprendizaje electrónico y herramientas disponibles para el desarrollo de contenidos digitales. El manual tendrá una interfaz amigable y atractiva de " recetario " con breves tutoriales de demostración integrados en su versión final.

Antes de pasar al siguiente capítulo, debemos entender qué es una plataforma de E-learning. *Una plataforma de aprendizaje electrónico es un sistema que proporciona soporte integrado para las seis actividades (creación, organización, entrega, comunicación, colaboración y evaluación) en un contexto educativo<sup>1</sup>* . El autor explicó en detalle estas seis funciones principales:

- 1. **La creación** se refiere a la producción de materiales de aprendizaje y enseñanza por parte de los instructores;
- 2. **Organización** se refiere a la disposición de los materiales con fines educativos (por ejemplo, combinarlos en módulos o cursos);
- 3. **La entrega** se refiere a la publicación y presentación de los materiales, para que puedan ser accedidos por los estudiantes;
- 4. **La comunicación** se refiere a la comunicación mediada por computadora entre estudiantes e instructores y entre estudiantes;
- 5. **La colaboración** se refiere a los estudiantes que trabajan conjuntamente en archivos o proyectos; también incluye la colaboración entre instructores;
- 6. **La evaluación** se refiere a la evaluación formativa y sumativa del progreso y los resultados del aprendizaje, incluida la retroalimentación.

En otras palabras, una plataforma de aprendizaje electrónico puede ofrecer interacción en vivo entre formadores y alumnos, almacenamiento en la nube para la gestión de contenido de aprendizaje electrónico, así como la evaluación y evaluación de los estudiantes.

<sup>1</sup> Yefim Kats, *Tecnologías de sistemas de gestión del aprendizaje y soluciones de software para la enseñanza en línea: herramientas y aplicaciones* (Referencia de Ciencias de la Información, 2010) <https://doi.org/10.4018/978-1-61520-853- 1>.

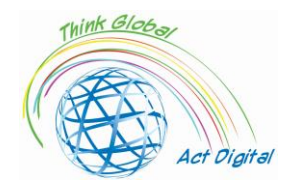

# <span id="page-3-0"></span>Competencias digitales para el e-learning

Para una implementación exitosa de la solución de aprendizaje electrónico, la administración de las instituciones educativas debe identificar los actores involucrados y las competencias clave necesarias para usar la solución. Conocer a los usuarios y ofrecerles oportunidades para mejorar sus habilidades digitales es crucial en este contexto. La preparación digital de los actores de las instituciones educativas está influenciada por otros factores como el campo de estudio, el nivel de educación y la accesibilidad a la infraestructura de TIC.<sup>2</sup>

En las actividades de E-learning, las habilidades digitales de los actores podrían dividirse en cuatro dimensiones principales: habilidades de comunicación, tecnológicas, informativas y computacionales. Estas dimensiones fueron desarrolladas por el equipo del proyecto en base a otros trabajos de investigación relacionados con este tema de investigación. Muchas otras preguntas clave se abordaron en la encuesta para identificar la infraestructura de TIC de la organización, la estrategia y el liderazgo de las instituciones y algunas preguntas de control para ver la situación antes y después de la pandemia. El objetivo de estas dimensiones es identificar las posibilidades de los miembros de las instituciones educativas para desarrollar contenidos digitales, interactuar en vivo mediante videoconferencia y gestionar contenidos de aprendizaje. Pero, las dimensiones mencionadas anteriormente no podrían describir todo el "universo" del E-learning. En este contexto, el equipo del proyecto presenta en la figura 1 a continuación el mapa de habilidades digitales necesarias para la educación en línea. En otras palabras, <sup>34</sup>el equipo del proyecto asume que el camino hacia una educación verdaderamente en línea consiste en que los maestros / estudiantes viajen a través de todas las "estrías" ilustradas en la figura 1. Al igual que en la vida real, nuestro hogar (habilidades y herramientas digitales existentes) podría estar más cerca o más lejos de nuestro "centro de la ciudad" (habilidades digitales y herramientas necesarias para el E-learning). A medida que nos alejamos del "centro de la ciudad" (habilidades necesarias para el E-learning), por muchos buses o metro lines debemos cambiar para llegar a nuestro objetivo.

Podemos observar que las habilidades digitales de los actores involucrados en el E-learning podrían ser muy numerosas, únicas entre sí y podrían estar unidas a una herramienta específica. El objetivo del equipo del proyecto es detectar las herramientas utilizadas para el E-learning por los

<sup>&</sup>lt;sup>2</sup> Liviu Ciucan-Rusu y otros, 'A Study About the Digital Readiness of Actors During E-Learning System Implementation', *Procedimientos LUMEN*, 14 (2020), 426–35.

<sup>&</sup>lt;sup>3</sup> Todd J.B. Blayone y otros, 'Profiling the Digital Readiness of Higher Education Students for Transformative Online Learning in the Post-Soviet Nations of Georgia and Ukraine', *Revista Internacional de Tecnología Educativa en la Educación Superior*, 15.1 (2018).

<sup>4</sup> Francisco José García-Peñalvo, 'Evitar el lado oscuro de la transformación digital en la docencia. un marco institucional de referencia para el aprendizaje electrónico en la educación superior», *Sostenibilidad (Suiza)*, 13.4 (2021), 1–17; Kim Bryceson, 'The Online Learning Environment-A New Model Using Social Constructivism and the Concept of "Ba" as a Theoretical Framework', *Investigación de entornos de aprendizaje*, 10.3 (2007), 189–206; Arnab Kundu y Tripti Bej, 'RESPUESTA a COVID-19: preparación de los estudiantes para cambiar las clases en línea', *Gobierno Corporativo (Bingley)*, octubre de 2020, 2021; Ylber Limani y otros, 'Digital Transformation Readiness in Higher Education Institutions (Hei):The Case of Kosovo', *IFAC-PapersOnLine*, 52.25 (2019), 52–57.

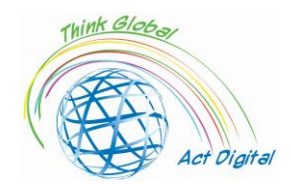

participantes en sus propias escuelas, las competencias clave involucradas y tratar de impulsar las competencias personales de los participantes y promover el uso eficiente de estas herramientas.

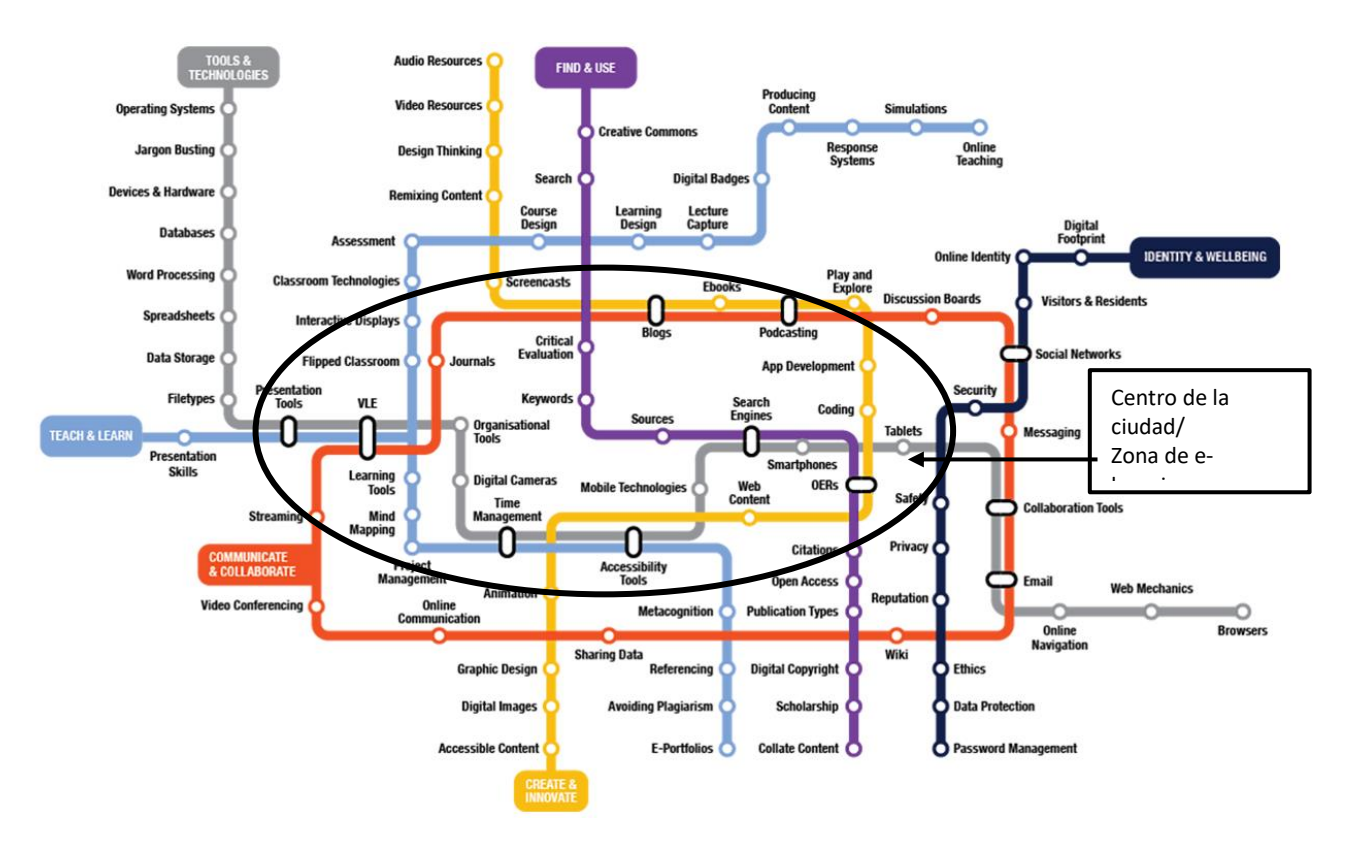

Figura 1. Caminos para alcanzar las habilidades digitales en la educación on line Fuente: Proyección de los autores basada en<https://www.allaboardhe.ie/map/>

Basándonos en las experiencias previas del equipo del proyecto, asumimos que cada participante de esta capacitación puede tener un fondo de competencias diferente, y la "station" inicial no podría ser la misma para todos. Por lo tanto, los participantes pueden obtener su propio perfil y ayudarlo a tomar la ruta más eficiente para obtener nuevas habilidades digitales necesarias para el aprendizaje electrónico. En este contexto, confirmamos la necesidad de encuestas de autoevaluación que puedan ser realizadas por todos los participantes. Más detalles sobre la encuesta de autoevaluación se pueden encontrar en una sección dedicada a continuación.

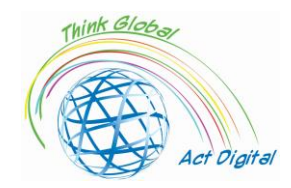

# <span id="page-5-0"></span>Informe de madurez digital

En los siguientes párrafos presentaremos los principales hallazgos de la encuesta de madurez digital y cuáles son los pilares / dimensiones que deben mejorarse. Comenzamos con la visión general con respecto a las habilidades de comunicación, habilidades tecnológicas, habilidades informativas y habilidades computacionales. Todos estos juntos representan el índice de madurez digital que también se presenta en la figura 2 a continuación. Como vemos, la línea con valores entre 10 y 20 representa el índice de madurez digital y se calcula como una suma de cuatro dimensiones de las habilidades digitales (comunicacionales, computacionales, informativas y tecnológicas). Los líderes son Holanda y España con puntuaciones de 16,1 y 15,3 puntos. En cuanto a la dimensión específica que compone el índice digital, podemos ver que las más desarrolladas son las habilidades comunicacionales e informativas, pero en el caso de las habilidades tecnológicas y computacionales reconocemos la falta de experiencia. En conclusión, las capacitaciones durante la implementación del proyecto se centrarán en estas dos dimensiones (tecnológica y computacional), es decir, la parte principal de la capacitación se centrará en mejorar las habilidades de desarrollo de contenidos digitales. Tenemos la intención de lograr que todos puedan desarrollar por sí mismos contenido digital para la educación y puedan usarlo de manera eficiente.

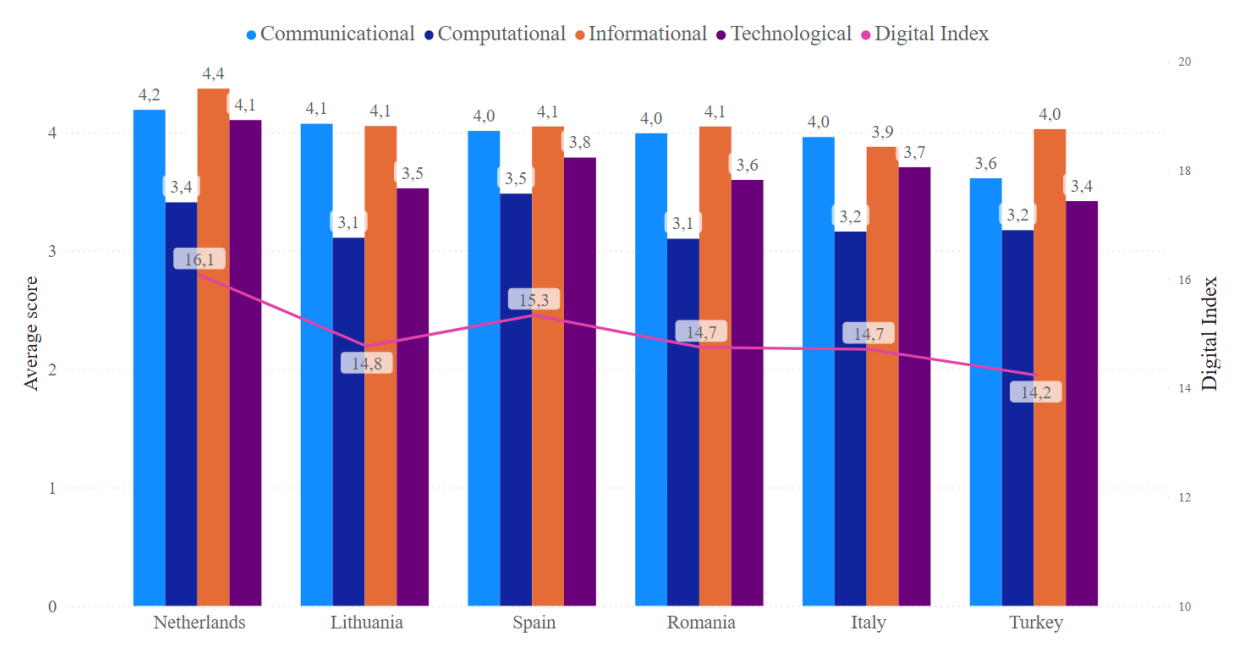

Figura 2. Índice de madurez digital dentro de las cuatro dimensiones principales

Para entregar una capacitación personalizada necesitamos identificar primero las herramientas que las instituciones educativas implementaron y que son utilizadas por el personal educativo y los estudiantes. En este contexto, identificamos las plataformas de aprendizaje electrónico más populares utilizadas en las escuelas de los miembros del proyecto. Como podemos ver en la figura 3 a continuación, las soluciones de plataforma más utilizadas cuando se trata de E-learning son Microsoft Teams, Google Classroom y Moodle. La razón detrás de esto es que todas ellas son plataformas de código abierto, por lo tanto, no hay costos involucrados en su uso y estas plataformas también ofrecen una interfaz de usuario muy intuitiva que las hace fáciles de usar, incluso para los principiantes. Otra

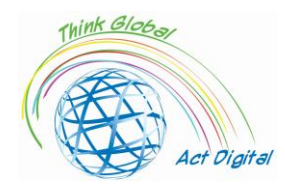

razón es que estas plataformas ofrecen una experiencia interactiva completa para los usuarios, siempre y cuando den permisos para acceder a su cámara y micrófono.

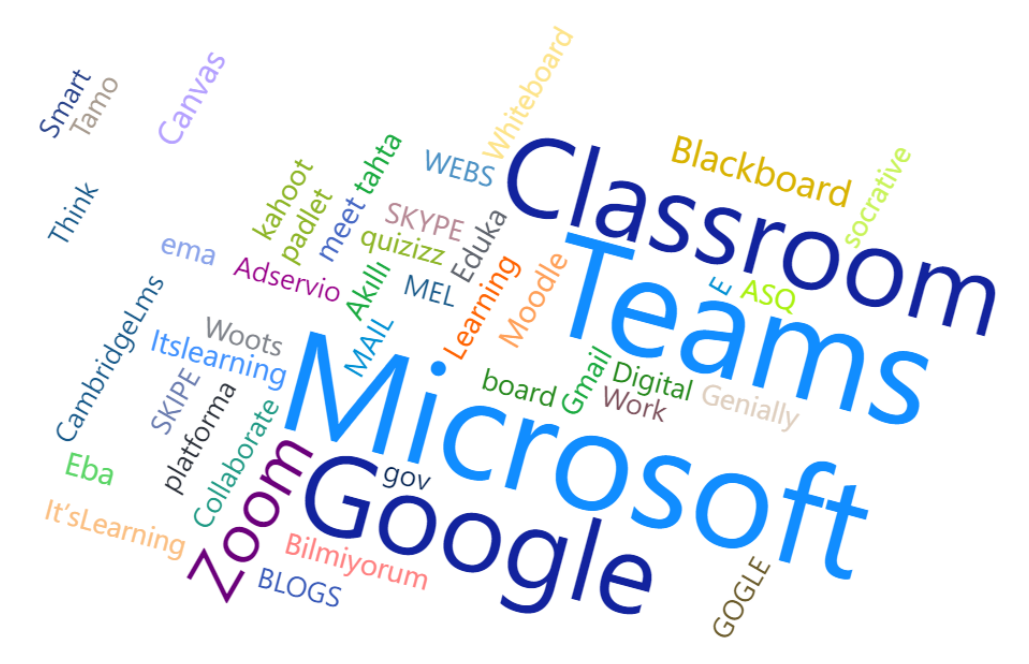

Figura 3. Las plataformas más utilizadas para el E-learning desde la perspectiva del grupo objetivo

Las siguientes secciones de este libro de capacitación se centrarán en las plataformas de aprendizaje electrónico más utilizadas e incluirán tutoriales en video oficiales. Para hacer que el manual de capacitación sea más interactivo y ofrecer una capacitación más personalizada, incluimos una función de autoevaluación para aquellos que desean conocer su índice de madurez digital para Elearning.

# <span id="page-6-0"></span>Cuestionario de evaluación – Autoevaluación

En esta sección, los participantes pueden acceder a su índice de madurez digital para E-learning realizando la encuesta. El propósito de la encuesta es identificar la evolución de la ruta de aprendizaje de los participantes y dar una evaluación gratuita de las habilidades personales de los participantes con el fin de detectar las necesidades personalizadas de mejora. En la siguiente imagen puede encontrar un ejemplo de evaluación de madurez digital para E-learning.

Dear respondent

Thank you for taking our training program for boosting digital competences of education. The table bellow include your digital maturity level.

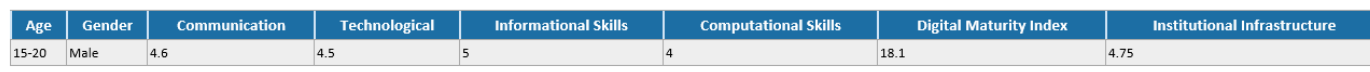

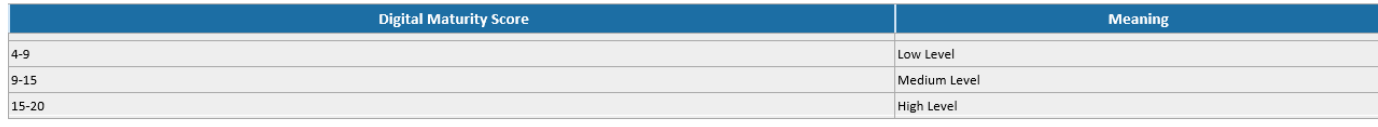

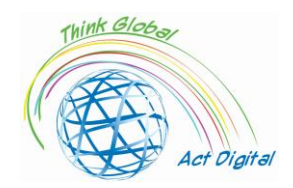

Las principales dimensiones que los equipos de proyecto tuvieron en cuenta en el contexto de la encuesta de autoevaluación son similares a las de la Encuesta de Madurez Digital descrita en la sección anterior. Cada participante puede realizar la encuesta e identificar la categoría de habilidades más vulnerable: en otras palabras, los participantes tendrán la oportunidad de enfocar su camino de aprendizaje a una categoría específica de habilidades. El índice de madurez digital se calcula como la suma de las 4 dimensiones (categoría de habilidades): comunicacional, tecnológica, informativa y computacional. Este índice puede tener un valor a partir de un mínimo de 4 y un máximo de 20 puntos. Para lo que respecta a la infraestructura institucional, estos son los puntos promedio de las preguntas clave de la encuesta con respecto a la infraestructura institucional disponible y las estrategias practicadas para implementar nuevas soluciones.

La encuesta de autoevaluación se puede realizar escaneando el siguiente código QR o accediendo al siguiente enlace:

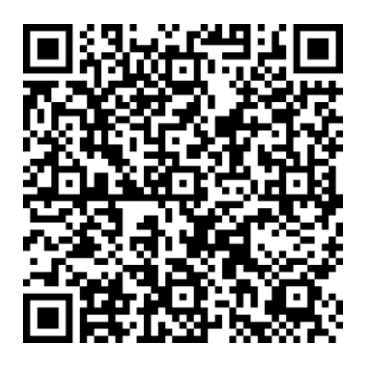

<https://forms.office.com/r/nj30J1HGj3>

Toda la información de contacto personal recopilada se utilizará exclusivamente para enviar los resultados a los participantes y no se compartirá con otras partes fuera del consorcio del proyecto.

# <span id="page-7-0"></span>Ética y comportamiento en línea

Durante las reuniones en línea, el comportamiento de los participantes es un elemento clave para una interacción y colaboración exitosas. En este contexto, deben aplicarse varias reglas: $5$ 

- Antes de las reuniones
	- o HARDWARE Pruebe su hardware (micrófono, cámara y auriculares)
	- o ANTECEDENTES Verifique los antecedentes y despeje el espacio de cualquier desorden o distracción. También debe asegurarse de no estar posicionado frente a una ventana, ya que esto puede hacer que aparezca como una sombra. Mantén tus antecedentes simples.
	- o RUIDO ¿Hay ruido de fondo que podría impedir que los participantes escuchen con claridad? Se recomienda realizar el seminario web en una oficina o sala tranquila. Cierre la puerta y cuelgue un letrero que indique que está en una reunión virtual pidiéndole a la gente que no entre ni llame a la puerta. Mantener

<sup>5</sup> <https://whiztal.io/meeting-etiquette/>

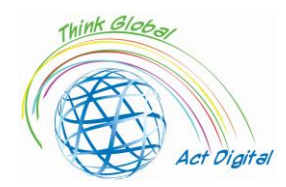

el micrófono silenciado cuando no está hablando puede ayudar a reducir el exceso de ruido.

- o ILUMINACIÓN: verifique la iluminación cuando inicie la reunión y el video haya comenzado. Asegúrate de que haya más luz en tu cara que la que viene de detrás de ti. Es posible que también deba ajustar dónde está sentado para que la luz no esté justo encima de su cabeza y dentro del marco de la cámara.
- o FRAMING Como una consideración adicional, tenga en cuenta su distancia de la cámara (no demasiado cerca, no demasiado lejos). Quieres probar y tener la cámara a la altura de los ojos.
- o VESTIRSE ADECUADAMENTE Trabajar en línea no significa necesariamente que tenga que vestirse como si fuera a la oficina / reunión, pero asegúrese de estar con atuendo profesional en las reuniones dependiendo de los roles.
- o LLEGUE TEMPRANO: al llegar temprano, puede solucionar cualquier problema con la herramienta de reunión, como probar el video, el audio y el fondo. Incluso puede verificar su presentación antes de compartirla para asegurarse de que no haya fallas ni errores.
- Durante la reunión
	- o SILENCIAR POR DEFECTO- Esto le dará tiempo para mirar su entorno y analizar en busca de sonidos e imágenes no deseados. Desactiva el audio solo cuando sea tu turno de hablar o cuando sea necesario.
	- o DETENER LA MULTITAREA La multitarea no se puede combinar con todo. Es muy esencial entender cuándo disfrutar de la multitarea y cuándo no.
	- o MINIMIZAR LOS MOVIMIENTOS DEL CUERPO Evite los movimientos rápidos. Hace que sea difícil para las cámaras web capturar movimientos repentinos y rápidos. Los movimientos rápidos pueden parecer borrosos o entrecortados para otras personas en la misma llamada. Mantenga el contacto visual con la cámara y trate de ser más atractivo en la reunión.

# <span id="page-8-0"></span>Plataformas de e-learning

# <span id="page-8-1"></span>Entorno Microsoft TEAMS y Microsoft 365

# **Descripción**

Microsoft Teams es un centro de colaboración entre equipos dentro del entorno de Microsoft 365. Su principal objetivo es integrar a los usuarios y su contenido con la ayuda de las herramientas para que el equipo sea más comprometido y efectivo. Sobre todo, Teams proporciona una plataforma para una mejor comunicación, colaboración y una mejor gestión del trabajo dentro de la organización.<sup>6</sup>

<sup>6</sup> ¿Qué es Microsoft Teams? - [Aprende | Documentos de Microsoft](https://docs.microsoft.com/en-us/learn/modules/introduction-to-collaborating-microsoft-teams/2-what-microsoft-teams)

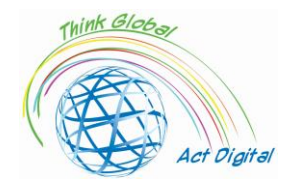

**Acceda al contenido interactivo para obtener una descripción general de Microsoft Teams siguiendo el [BOTÓN DE ENLACE](https://cortexonemsedu.blob.core.windows.net/staticcontent/teams-demo/index.html#/1/0) o copie la dirección en su navegador:** 

**[https://cortexonemsedu.blob.core.windows.net/staticcontent/teams](https://cortexonemsedu.blob.core.windows.net/staticcontent/teams-demo/index.html#/1/0)[demo/index.html#/1/0](https://cortexonemsedu.blob.core.windows.net/staticcontent/teams-demo/index.html#/1/0)**

# **Ventajas y herramientas disponibles**

Teams<sup>7</sup> facilita las comunicaciones y la colaboración al dividir el chat, las llamadas, las reuniones, la colaboración y la integración de aplicaciones en una sola experiencia. Los usuarios pueden compartir archivos y datos, administrar tareas y colaborar en documentos con personas dentro y fuera de su organización. Los equipos pueden simplificar el trabajo integrándose con otras aplicaciones y procesos.

El concepto detrás de la plataforma Microsoft Teams es el de un espacio de trabajo digital moderno que permite a los usuarios:<sup>8</sup>

- almacenar y acceder a archivos;
- reunirse;
- tener conversaciones;
- usar aplicaciones que les ayuden a hacer las cosas.

Aquí, los usuarios pueden crear **equipos** para reunir a grupos de personas en torno a proyectos, temas u otras necesidades de colaboración. Dentro de esos equipos, se pueden configurar canales, cada uno de ellos dedicado a un tema, departamento o proyecto específico.

**Chat** en Microsoft Teams es una característica que permite a los usuarios tener conversaciones privadas uno a uno o en grupo, personalizar sus mensajes con edición de texto enriquecido, etiquetar a las personas para llamar su atención, usar sus aplicaciones favoritas en los chats y personalizar las notificaciones para mantenerse al día con las conversaciones importantes.

A través del chat, los usuarios pueden enviar mensajes que incluyen:

- archivos;
- enlaces;
- emojis;
- pegatinas;
- Archivos GIF.

Hay algunas formas diferentes de chatear con personas en Teams:<sup>9</sup>

- 1. Chat privado
	- o permite chats rápidos con una persona específica o un grupo de personas;
	- o reduce el desorden del correo electrónico;
	- o facilita el uso compartido de imágenes y documentos.

<sup>7</sup> [Explore las capacidades de Microsoft Teams : obtenga | Documentos de Microsoft](https://docs.microsoft.com/en-us/learn/modules/explore-teams/2-explore-teams)

<sup>8</sup> Cómo colaborar con Microsoft Teams - [Más información | Documentos de Microsoft](https://docs.microsoft.com/en-us/learn/modules/introduction-to-collaborating-microsoft-teams/3-how-to-collaborate)

<sup>9</sup> [Explore las capacidades de Microsoft Teams : obtenga | Documentos de Microsoft](https://docs.microsoft.com/en-us/learn/modules/explore-teams/2-explore-teams)

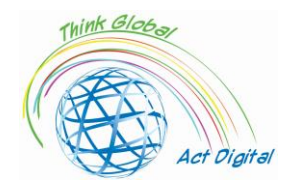

Los usuarios pueden iniciar chats individuales o grupales seleccionando el icono Chat en Teams.

- Chats uno a uno: chats con otra persona.
- Chats grupales: chats con algunas personas a la vez, pero fuera de un canal.
- 2. Mensajes de canal

Las conversaciones del canal son públicas y visibles para los miembros de los canales. Los usuarios pueden iniciar conversaciones y hacer anuncios en uno o varios canales simultáneamente seleccionando "nueva conversación" en la pestaña Publicaciones de los canales.

**Los** canales son donde:

- las conversaciones de equipo tienen lugar;
- los archivos se almacenan;
- las reuniones pueden tener lugar.

Microsoft Teams es flexible, lo que permite a los usuarios configurar equipos y canales que reflejen la cultura y las necesidades de cada equipo u organización. Dentro de los canales, los usuarios pueden:

- tener conversaciones visibles para los miembros del canal, iniciando e interactuando con publicaciones y anuncios en el canal;
- compartir archivos que sean relevantes para la conversación como archivos adjuntos, o subirlos directamente al canal para un fácil acceso.

**Outlook** se puede usar con Teams cuando sea necesario, lo que permite a los usuarios compartir conversaciones de Teams a Outlook, así como correos electrónicos a diferentes canales para discutir dentro de Teams. Los usuarios también pueden acceder rápidamente a archivos y colaborar dentro de aplicaciones como Microsoft Word, Excel y PowerPoint justo en el contexto de sus canales y conversaciones en Teams.

- Compartir en Outlook: los usuarios pueden compartir chats o canalizar conversaciones a Outlook sin salir de Teams seleccionando en el icono "Compartir en Outlook" en más opciones en una conversación ("...");
- Compartir con Teams: los usuarios pueden mover una conversación de correo electrónico de Outlook, incluidos los archivos adjuntos, a un chat de Teams o una conversación de canal seleccionando "Compartir con teams" en Outlook;
- Correos electrónicos de actividad perdida procesables: los usuarios pueden configurar la notificación de correos electrónicos de actividad perdida para mantenerse al tanto de la conversación perdida en Teams. Los correos electrónicos de actividad perdida

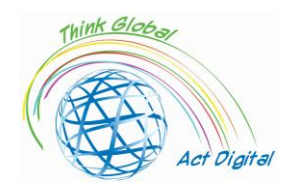

muestran las últimas respuestas de la conversación y permiten a los usuarios responder directamente desde Outlook.

**Reuniones** online en Teams, facilita la realización de llamadas de audio y videoconferencia desde cualquier dispositivo, así como eventos en directo con hasta 10.000 personas, con la posibilidad de compartir contenido y colaborar fácilmente durante la reunión a través de chats de reunión. Cualquiera puede unirse fácilmente usando un enlace a la reunión.

# **Enlace oficial a la plataforma**

Una de las principales ventajas de Usar Teams es que permite a los usuarios comunicarse y colaborar tanto si están en su espacio de trabajo como si no, utilizando la versión de escritorio junto con la versión de la aplicación móvil, que se puede descargar desde el siguiente enlace: <sup>10</sup>[Descargar](https://www.microsoft.com/microsoft-teams/download-app)  [aplicación de escritorio y móvil](https://www.microsoft.com/microsoft-teams/download-app)<sup>11</sup>.

Microsoft Teams se puede utilizar también como una versión web visitando el siguiente sitio Web: [Microsoft Teams Web Version](https://teams.microsoft.com/)<sup>12</sup>.

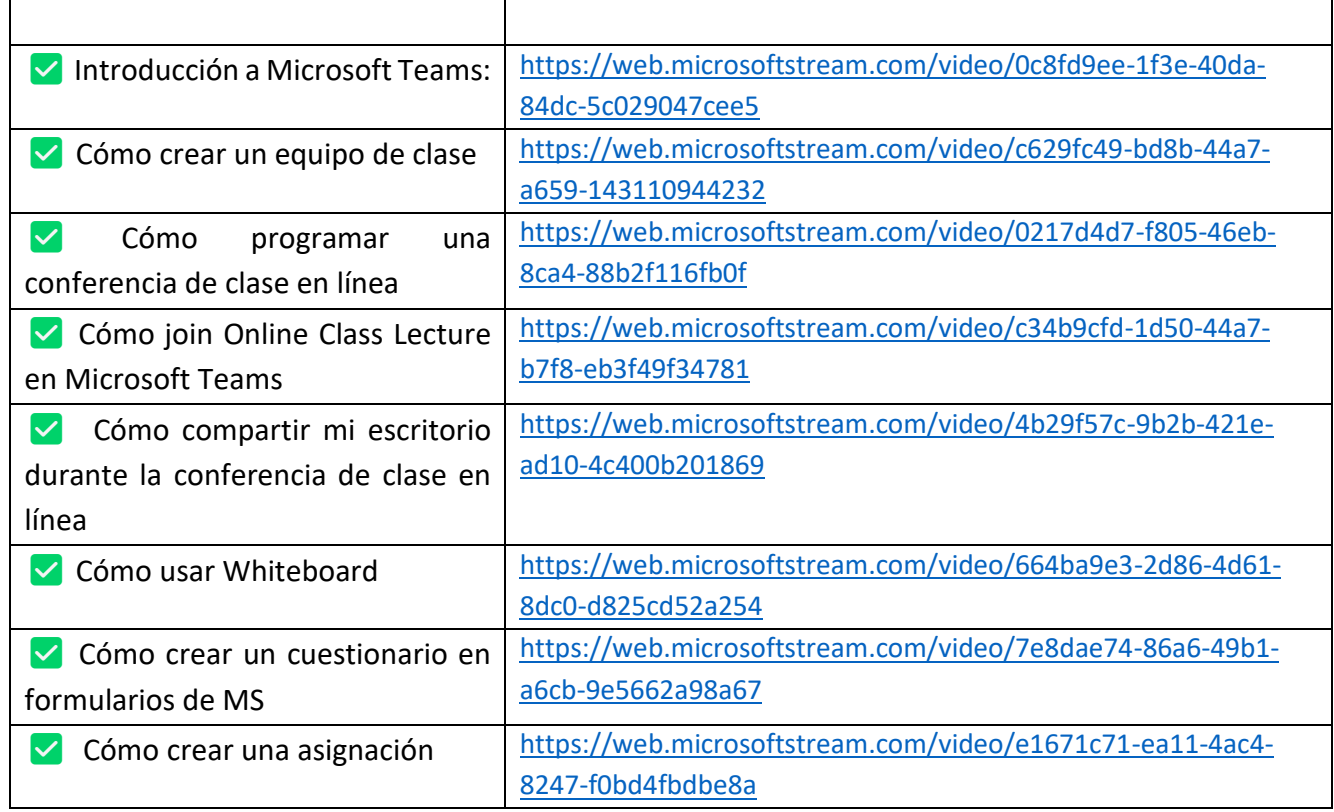

# **Enlaces a materiales de formación oficiales**

<sup>10</sup> ¿Qué es Microsoft Teams? - [Aprende | Documentos de Microsoft](https://docs.microsoft.com/en-us/learn/modules/introduction-to-collaborating-microsoft-teams/2-what-microsoft-teams)

<sup>11</sup> <https://www.microsoft.com/microsoft-teams/download-app>

<sup>12</sup> <https://teams.microsoft.com/>

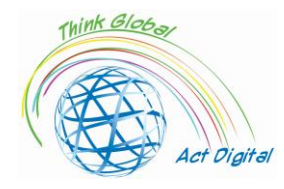

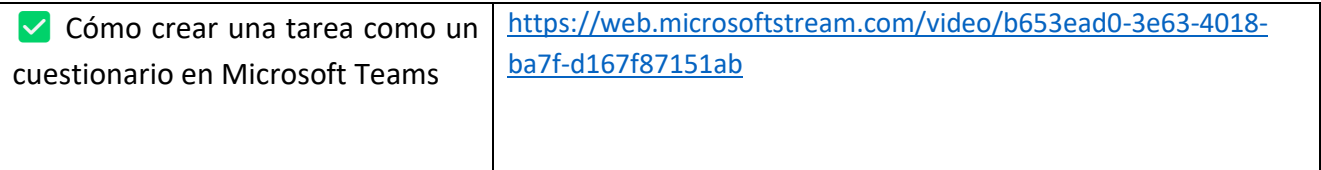

#### **Cuida tus habilidades:**

- 1. Crear un equipo de clase;
- 2. Agregar miembros al equipo de clase;
- 3. Crear una publicación dentro del equipo de clase;
- 4. Programe una conferencia de clase en línea;
- 5. Comparta su escritorio durante la conferencia de clase en línea;
- 6. Crear una asignación;
- 7. Califica la tarea.

# <span id="page-12-0"></span>Aula de Google

#### **Descripción**

Google Classroom es una herramienta gratuita dentro de Google Workspace for Education, un conjunto de productos que incluyen:

- Gmail;
- Calendario;
- Documentos;
- Conducir;
- Diapositivas y más.

Con Classroom, los educadores pueden:

- distribuir y cobrar asignaciones;
- dar retroalimentación y calificaciones personalizadas;
- ver el trabajo de los estudiantes en un solo lugar.

Las escuelas usan Classroom para hacer que la enseñanza sea más productiva y significativa al:

- racionalización de las asignaciones;
- impulsar la colaboración y fomentar la comunicación.

#### **Ventajas y herramientas disponibles**

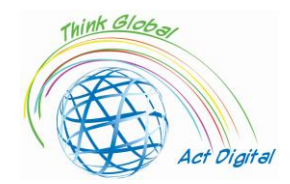

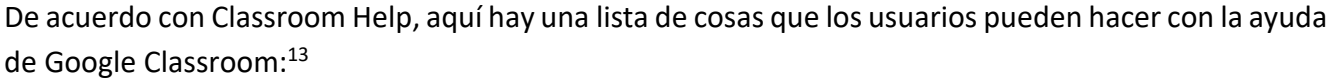

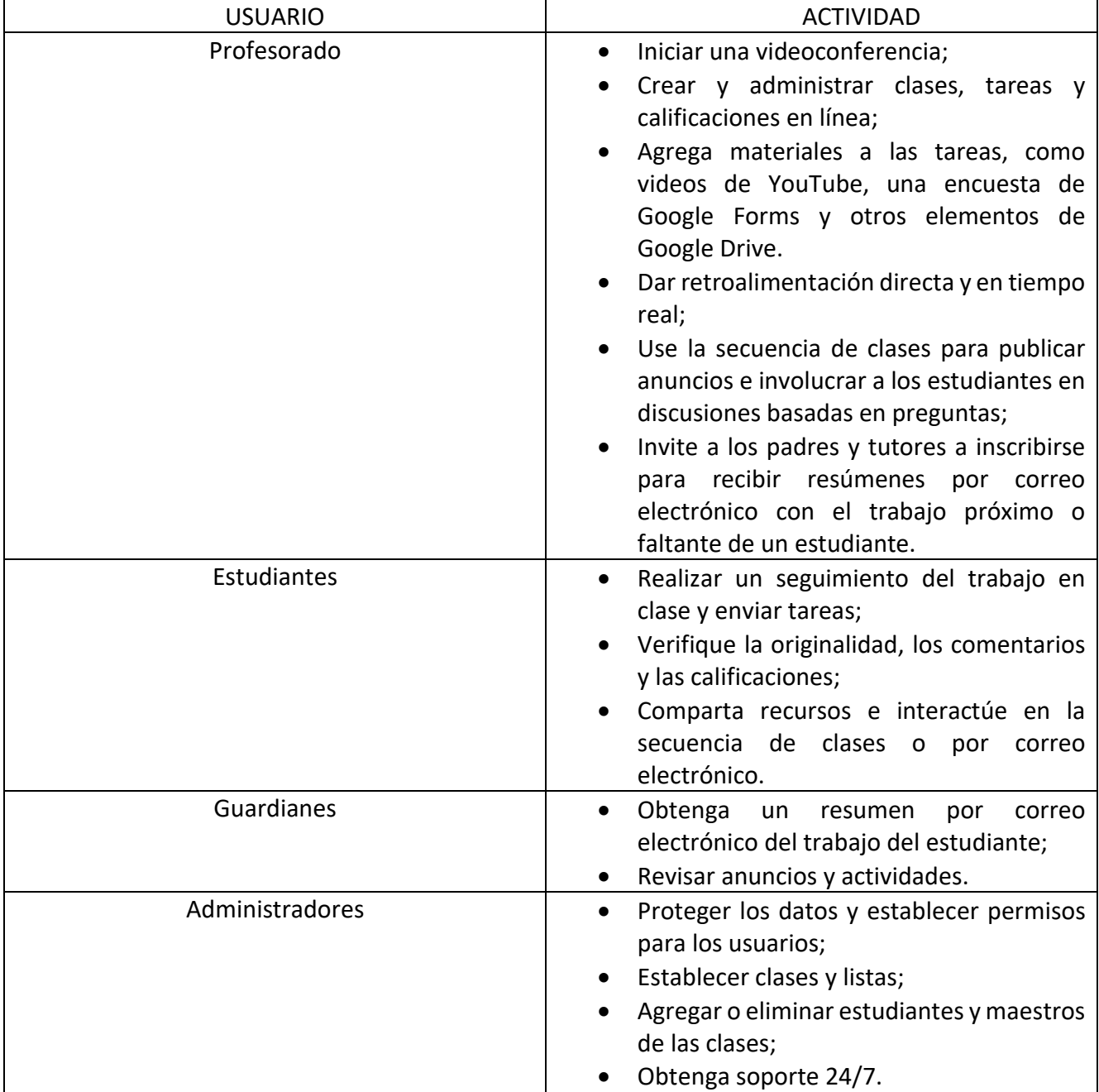

# **Enlace oficial a los materiales de formación**

| Introducción a Google Classroom           | https://youtu.be/UEFgW--0094 |
|-------------------------------------------|------------------------------|
| Cómo usar los informes de originalidad en | https://youtu.be/lw0T0uotAE8 |
| Google Classroom y Tareas                 |                              |
| Cómo crear una nueva clase en Google      | https://youtu.be/xUF9c5sk4YY |
| Classroom                                 |                              |

<sup>13</sup> Acerca de Classroom - [Ayuda de Classroom \(google.com\)](https://support.google.com/edu/classroom/answer/6020279?hl=en&ref_topic=7175444)

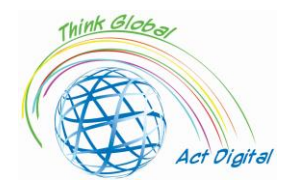

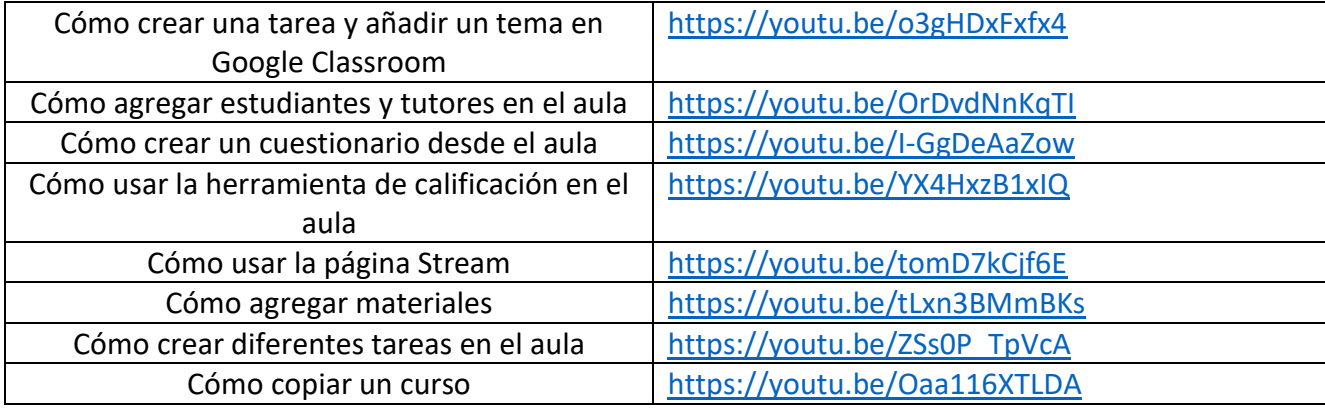

# **Enlace oficial a la plataforma**

En función de tu configuración de aprendizaje, puedes iniciar sesión en Classroom con una de las siguientes cuentas:

- Cuenta escolar;
- Cuenta personal de Google;
- Cuenta de Google Workspace.

Google Classroom también se puede usar tanto en PC como en dispositivos móviles.

Para poder utilizarlo en un PC, los usuarios deben seguir los pasos:

- 1. Ir a [| de aula Google for Education](https://edu.google.com/intl/en/products/classroom/) y haga clic en "Ir a Classroom";
- 2. Introduce la dirección de correo electrónico de tu cuenta de Classroom y haz clic en "Siguiente";
- 3. Ingrese su contraseña y haga clic en "Siguiente";
- 4. Si hay un mensaje de bienvenida, revíselo y haga clic en "Aceptar";
- 5. Si utilizas una cuenta de Google Workspace for Education, haz clic en "Soy un estudiante" o "Soy un profesor";
- 6. Haga clic en "Comenzar".

Para la versión móvil, los usuarios deben abrir Google Classroom - [Apps en Google Play](https://play.google.com/store/apps/details?id=com.google.android.apps.classroom&hl=en_IN&gl=US) e instalar la aplicación.

#### **Pon a prueba tus habilidades:**

- 1. Crear una nueva clase;
- 2. Agregar estudiantes y tutores a la clase;
- 3. Agregar materiales a la clase;
- 4. Crear una nueva asignación;
- 5. Agregar un tema a la asignación;
- 6. Calificar a los estudiantes usando la Herramienta de Calificación;
- 7. Crea un cuestionario.

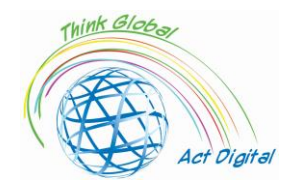

# <span id="page-15-0"></span>Moodle

Moodle es una de las plataformas LMS más extendidas en el mundo, siendo la elección de un gran número de universidades y escuelas. Su estructura se basa en el enfoque constructivista del aprendizaje.

Aunque Moodle puede parecer complicado a primera vista, se considera un LMS óptimo para modelos de aprendizaje colaborativo. El proceso educativo se puede llevar a cabo con actividades propias de Moodle como wikis, glosarios, talleres, seguimiento de progresos, dashboards personalizados, calendarios, etc.

Considerada en este momento como una plataforma de e-learning en varias direcciones con claras distinciones como las siguientes:

- 1. El entorno preuniversitario, con algunas características principales como las siguientes:
	- Publicaciones de lecciones, bibliografía, temas;
	- Evaluación y autoevaluación de conocimientos;
	- Creación de entornos virtuales de aprendizaje entre varias organizaciones (es decir, entre diferentes escuelas);
	- Organización de competiciones;
	- Preparación para diversas competiciones;
	- Comunicación y socialización.
- 2. Entorno universitario:
	- Publicar cursos, laboratorios, tareas, exámenes;
	- Horarios de publicación, bibliografía, secretaría virtual;
	- Evaluación y autoevaluación de conocimientos;
	- Cursos y seminarios en línea;
	- Desarrollo de proyectos;
	- Comunicación y socialización.
- 3. Entorno administrativo:
	- Preparación de elementos de capacitación y capacitación profesional dentro de la organización;
	- Seminarios en línea;
	- Formación interna y formación profesional específica;
	- Desarrollo de proyectos;

Debajo de todas estas instalaciones se pueden ver como:

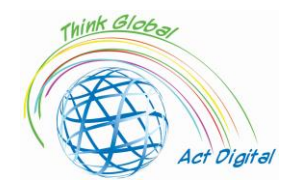

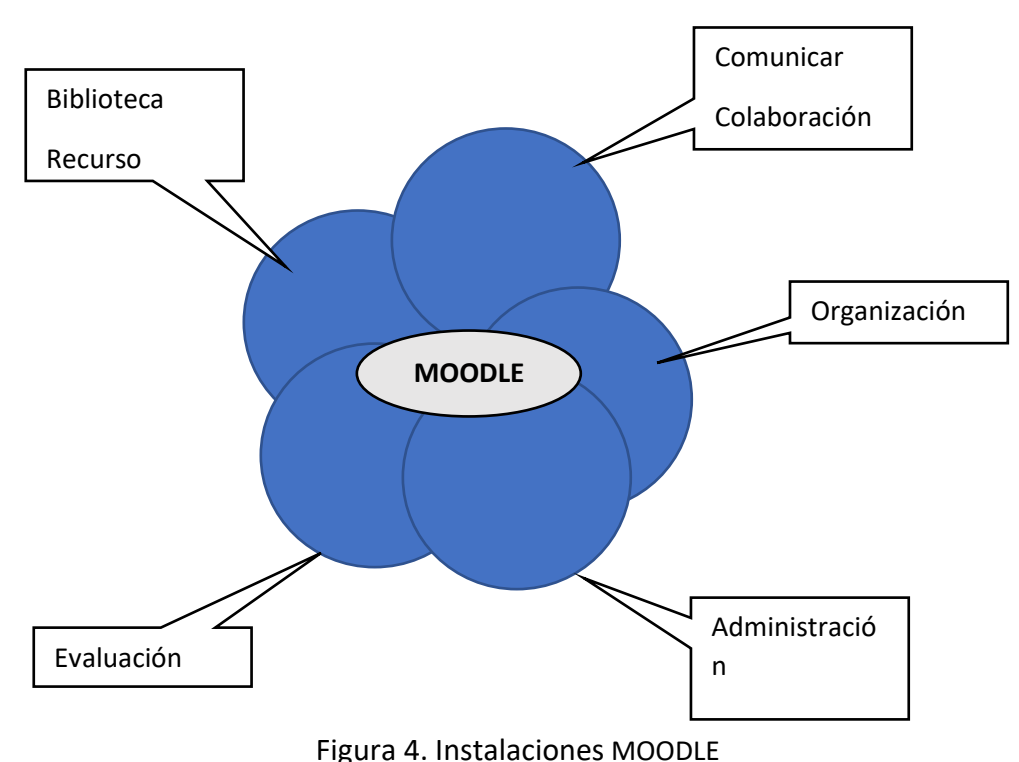

La comunicación y la colaboración son extremadamente efectivas en este caso, utilizando plantillas de foro o chat interactivo, el uso de anuncios generales o preguntas de interés común. La colaboración ofrece la posibilidad de trabajar en grupos con la ayuda de las herramientas proporcionadas (editar documentos en grupos, probar diferentes ideas o enfoques, u organizar debates).

La organización incluye capacidades para reservar aulas, programar reuniones, establecer horarios o horarios para actividades.

La gestión de la información ofrece la posibilidad de almacenar y acceder a información específica que se encuentra en un único punto de acceso, siendo la información de forma de ausencias, notas, biblioteca/libros, recursos utilizados por diferentes formularios, etc.

La evaluación en este caso es un conjunto de diferentes herramientas de evaluación que ayudan a construir métodos de evaluación cuantitativos y cualitativos que son más evolucionados y más cercanos a las necesidades. Aquí también podemos mencionar la forma de observar el nivel medio de conocimiento y la participación de los alumnos.

En el caso de la biblioteca de recursos, podemos recordar cómo los estudiantes pueden intercambiar recursos entre ellos de forma independiente y / o ayudados por el profesor, integrando materiales didácticos y cursos.

Al estar respaldado por la comunidad OpenSource, Moodle presenta una amplia variedad de elementos adicionales que también se pueden agregar y usar sin ninguna restricción por parte de quienes han desarrollado estas herramientas.

# **Enlace oficial a los materiales de formación**

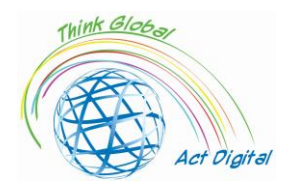

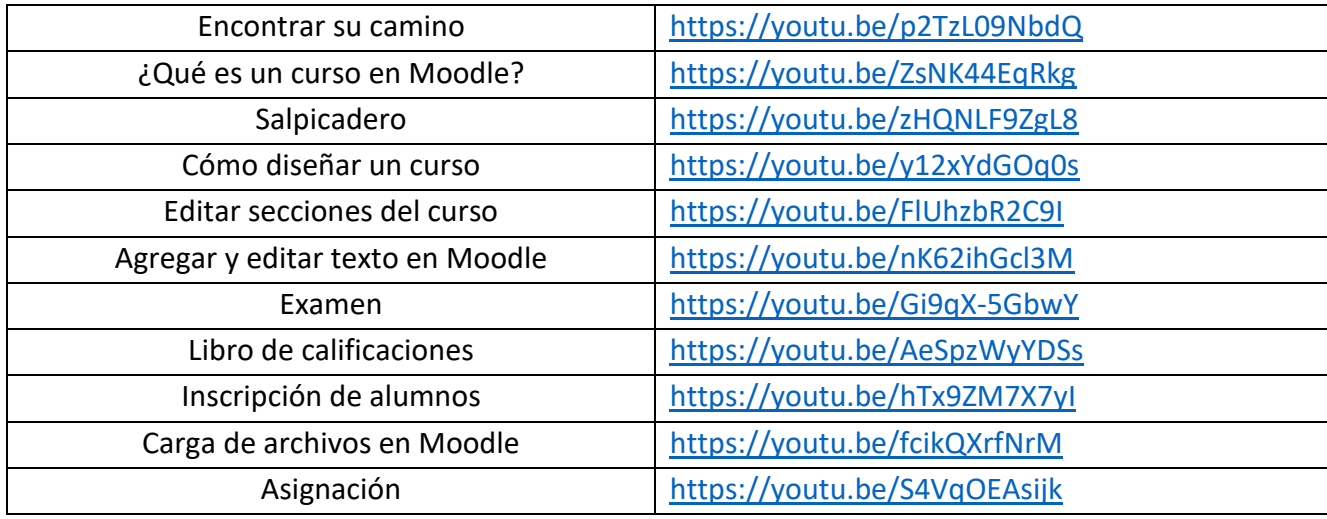

#### **Enlace oficial a la plataforma**

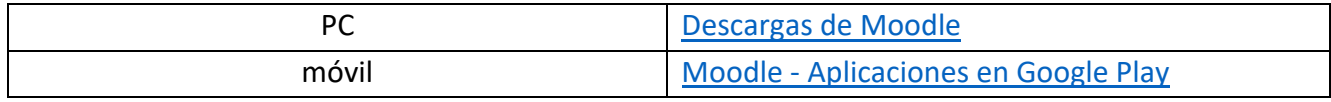

#### **Pon a prueba tus habilidades:**

- 1. Crear un nuevo curso;
- 2. Agregar temas al curso;
- 3. Subir archivos al curso;
- 4. Inscribir a los alumnos en el curso;
- 5. Crear un nuevo cuestionario;
- 6. Estudiantes de grado.

# <span id="page-17-0"></span>OpenOLAT

OpenOLAT es una plataforma de aprendizaje electrónico basada en la web para la enseñanza y el aprendizaje en línea. En comparación con otras plataformas LMS, OpenOLAT impresiona por su operación e interfaz simples e intuitivas.

El kit de herramientas modular incorporado ofrece a los autores de cursos una amplia gama de posibilidades de enseñanza. Cada instancia instalada de OpenOLAT se puede ampliar significativamente, adaptándose a las necesidades de la institución educativa. La integración en las infraestructuras de TI existentes también es posible.

OpenOlat no es un sistema de gestión de contenido (un sistema CMS como se llaman algunos sistemas), enfatiza el apoyo al proceso de creación de material de aprendizaje. Se deben utilizar herramientas adicionales especializadas en la gestión de contenidos para crear y editar contenidos de aprendizaje, la importación en este caso se lleva a cabo con la ayuda de interfaces estandarizadas. De esta manera para crear páginas sencillas existen herramientas dedicadas (editor HTML propio).

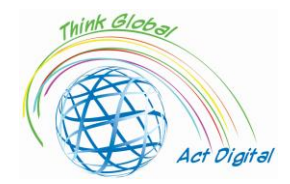

Contiene algunos elementos típicos de los sistemas de gestión del aprendizaje:

- 1. Crear y administrar contenido de aprendizaje utilizando editores integrados;
- 2. Herramientas del curso;
- 3. Ambiente de aprendizaje personal (aprendizaje, evaluación, evidencia de las notas personales);
- 4. Trabajar en grupos utilizando instalaciones asociadas con grupos relacionados;
- 5. Catálogos de cursos;
- 6. Estructuras en diario de los documentos de trabajo;
- 7. Evaluaciones y autopruebas;
- 8. Editor HTML;
	- a. Integración con los sistemas existentes (a nivel organizativo los usuarios se gestionan a través de diferentes mecanismos);

Como se mencionó anteriormente, el elemento central en este caso es el curso y el recurso de aprendizaje. Tanto el curso en nuestro caso como los recursos de aprendizaje están separados en áreas de acceso para autores/profesores y para alumnos implicados en la actividad educativa. Los usuarios con roles asociados por autores o profesores pueden crear y administrar cursos y recursos de aprendizaje en el entorno nativo de la plataforma. Los recursos de aprendizaje se pueden crear o importar e integrar en múltiples materiales educativos mediante la creación de referencias sin la necesidad de multiplicarlos como contenido en la plataforma.

Las pruebas y evaluaciones se utilizan para preparar a los alumnos para las evaluaciones. Estas pruebas se pueden crear y administrar en el entorno creado o directamente en el editor del curso, y se pueden importar o crear utilizando un editor de texto incluido (editor QTI incorporado). Las herramientas de evaluación y su gestión se mejoran con procedimientos de acceso in situ conocidos o controlados y se pueden complementar con accesos a quioscos mediante la adición de conexiones desde equipos inseguros.

El propio entorno de edición del profesor tanto para los cursos como para los recursos educativos y elementos del curso se combinan en progreso, lo que permite una gestión mucho más fácil, su creación de instancias para cada grupo objetivo es una de las mayores ventajas. El intercambio entre las diferentes instancias se realiza a nivel del enlace y para el uso del menor espacio posible en la biblioteca se utilizan archivos que a su vez están versionados. Algunas de las facilidades en este caso son: el uso de plantillas predefinidas, diseño especificado incluso para previsualización, soporte estándar QTI, IMS Content Packaging, SCORM, control de versiones y metadatos, editor WYSIWYG para importación, importación y archivos de video y audio. El editor integrado presenta las instalaciones para preparar contenido y probarlo y puede crear paquetes de contenido en IMS y formatos de prueba en formato QTI.

# **Enlace oficial a los materiales de formación**

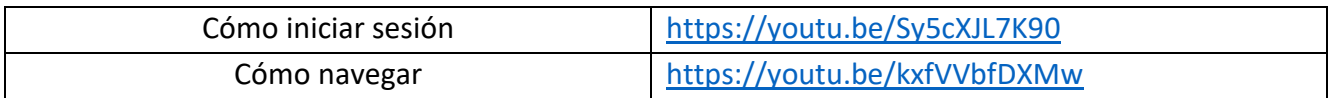

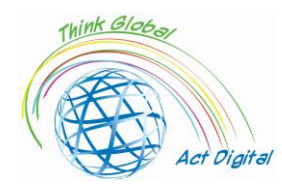

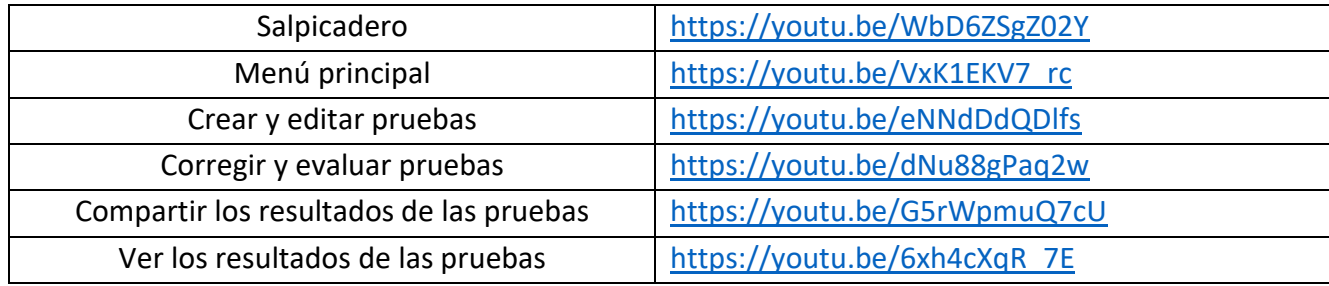

#### **Enlace oficial a la plataforma**

#### GitHub - [OpenOLAT/OpenOLAT: Sistema de gestión de aprendizaje OpenOlat](https://github.com/OpenOLAT/OpenOLAT)

#### **Pon a prueba tus habilidades:**

- 1. Crear y editar una prueba;
- 2. Corregir y evaluar una prueba;
- 3. Ver los resultados de las pruebas;
- 4. Compartir los resultados de las pruebas.

# <span id="page-19-0"></span>Chamilo – Software de eLearning y Colaboración

Chamilo es un software libre, que proporciona una plataforma para el aprendizaje electrónico y la colaboración. Es lo que a menudo se infiere como un sistema de gestión del aprendizaje (generalmente abreviado como "LMS"), un término popular para describir cualquier tipo de plataforma de software diseñada para facilitar la gestión y la entrega de cursos y monitorear el progreso de los estudiantes. Fundamentalmente, una plataforma de e-learning le proporciona los medios para almacenar y organizar sus materiales educativos en línea y compartirlos con sus estudiantes. Pero esto es solo la "punta del iceberg" en términos de lo que puede lograr con un LMS como Chamilo. Puede ahorrar tiempo al asumir una variedad de tareas administrativas repetitivas, lo que le permite concentrarse en apoyar a los estudiantes. Se puede utilizar para crear muchos tipos de materiales didácticos. Más importante aún, puede proporcionar a los estudiantes una gama de herramientas motivacionales para apoyar el estudio independiente efectivo a su propio ritmo, así como un medio para interactuar más plenamente con sus maestros y compañeros.

Este producto aparece después de 2010 utilizando tecnologías web al igual que otros productos de software mencionados (entorno PHP y Javascript), similar a Moodle pero con menos facilidades. La comunidad de código abierto que mantiene el producto no está a la "altura" de la comunidad moodle sino que logra acercar lo básico (chat, elementos de trabajo en grupo y herramientas de mensajería) de una manera más eficiente y sencilla que Moodle, una interfaz de usuario mucho más fácil de usar y por defecto la experiencia del usuario es mucho más intuitiva.

La conectividad con otros elementos/plataformas CMS se logra para los siguientes productos:

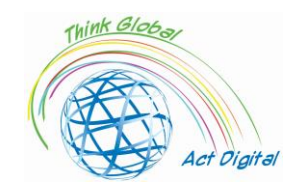

- 1. Drupal;
- 2. Joomla;
- 3. PrestaShop;
- 4. Abra ERP.

Los elementos del entorno administrativo asociados con la academia son mucho más pronunciados que en otras plataformas y se pueden ilustrar de la siguiente manera:

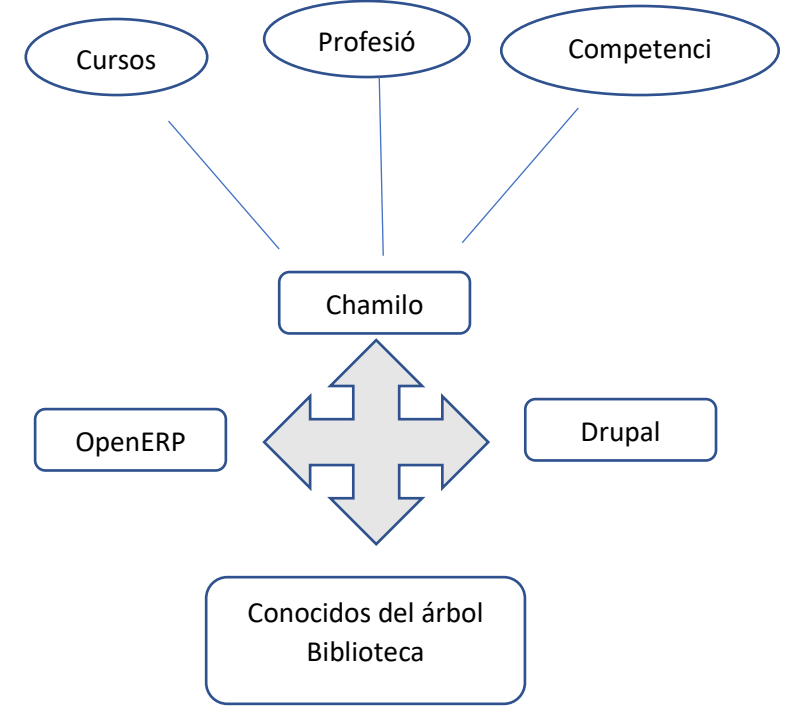

Figura 5. Instalaciones de Chamilo

# **Enlace oficial a los materiales de formación**

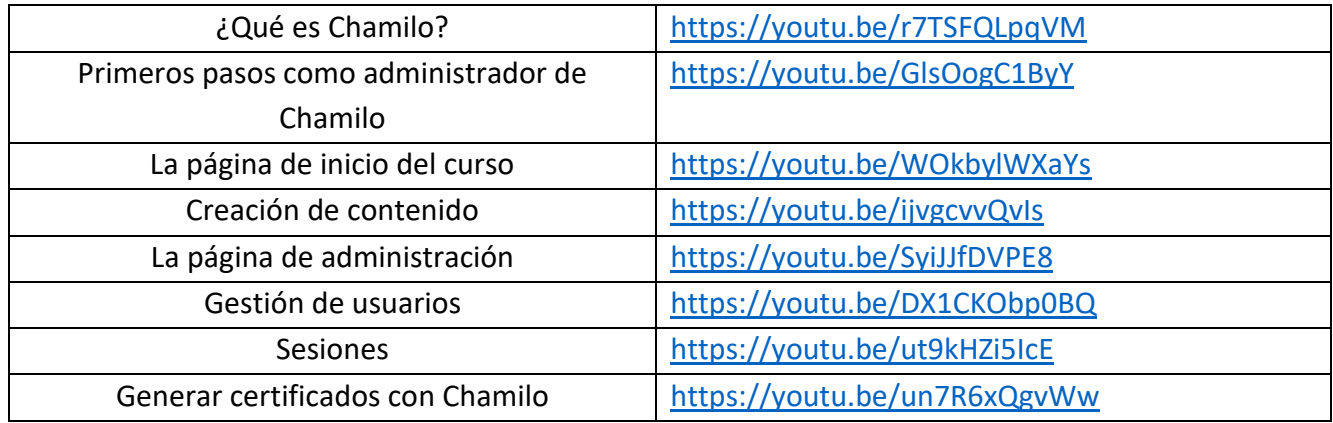

# **Enlace oficial a la plataforma**

Descargar – [Chamilo.org](https://chamilo.org/en/download/)

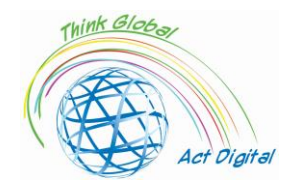

#### **Pon a prueba tus habilidades:**

- 1. Crear un curso;
- 2. Agregar usuarios a un curso;
- 3. Crear una sesión;
- 4. Agregar cursos a una sesión;
- 5. Generar un certificado.

# <span id="page-21-0"></span>Abrir edX

Open edX es una plataforma LMS de código abierto creada como una iniciativa conjunta entre la Universidad de Harvard y el Instituto de Tecnología de Massachusetts (MIT). Utiliza el mismo código que edX, la popular plataforma Massive Open Online Course (MOOC), pero destaca por su arquitectura robusta y flexible. Se puede conectar a cualquier tipo de aplicación e incluye su propio módulo de desarrollo.

La plataforma se divide en dos partes principales:

- 1. por un lado, Open Edx Studio, que está diseñado para profesores que quieran crear cursos para la plataforma;
- 2. y por otro lado, Open Edx LMS, el sistema de gestión del aprendizaje, se ha centrado en los alumnos que prácticamente están participando en el proceso de enseñanza.

El contenido que se puede integrar en un curso es multimedia y soporta diversos formatos como libros o vídeos, adaptados a las necesidades del proceso de aprendizaje. Además, cuenta con integración en redes sociales, foros de discusión, donde pueden participar tanto alumnos como profesores. Permite a los maestros comunicarse con los estudiantes para realizar un seguimiento de su progreso educativo. Las herramientas utilizadas se pueden ver desde la perspectiva de la educación presencial de la siguiente manera:

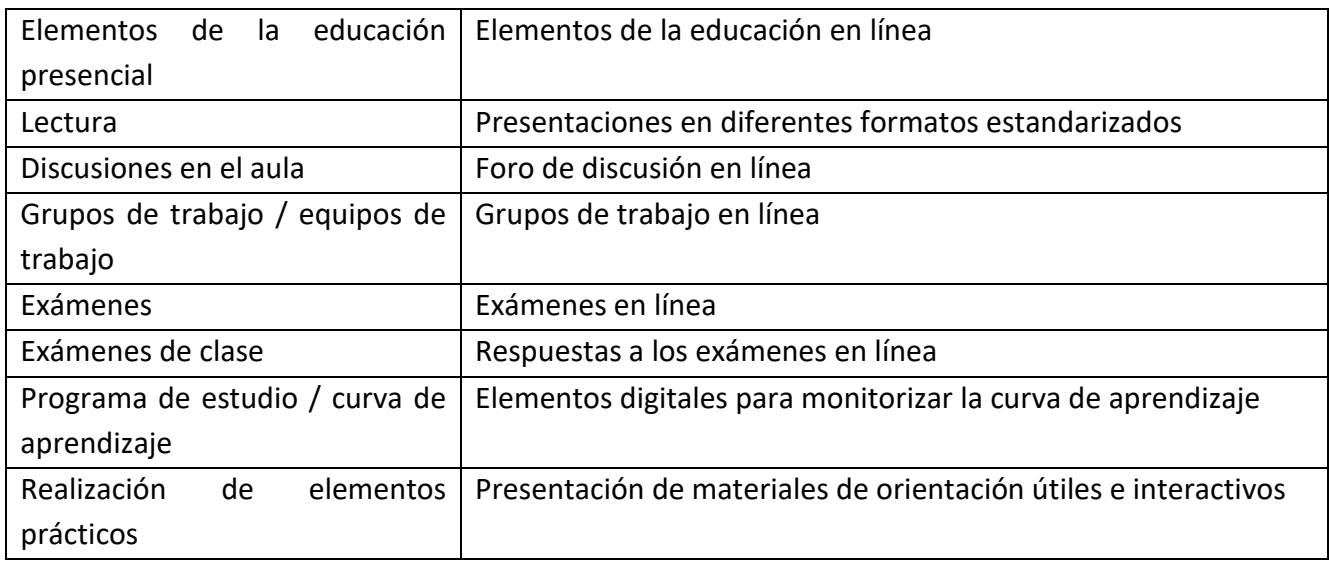

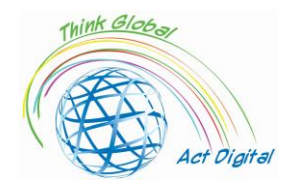

La plataforma tiene algunos elementos principales que se reflejan en el contenido:

- establecer tareas y problemas, con el fin de establecer ciertos objetivos para el alumno o los alumnos (la plataforma presenta varios tipos de asociaciones de tareas / problemas):
- crear bloques de datos en formatos HTML para materiales de presentación/prueba para los alumnos;
- la creación de discusiones dentro de la plataforma, también pueden ser parte de la forma de la evaluación final;
- elementos de video, la plataforma permite la creación de diferentes tipos de videos donde el texto y las imágenes no son suficientes.

Los elementos de evaluación que pueden dirigirse a los alumnos presentan una libertad mucho mayor para el profesor a través de cambios en la política de clasificación. La política de clasificación, la concesión de calificaciones/calificaciones, puede ser granulada hasta que sean posibles análisis detallados para cada elemento de la evaluación, cambios en los intervalos de trabajo o cambios en los plazos tanto para un grupo de trabajo como para cada individuo.

Al igual que todas las plataformas LMS y Open edX, presenta las tres formas de entregar materiales educativos para sus estudiantes:

- sincrónico, la formación en este caso se lleva a cabo bajo la estricta supervisión del profesor (la interacción entre el participante y el profesor tiene lugar en tiempo real);
- asincrónicamente, el método es el opuesto al anterior, el participante establece un programa individual para revisar los materiales y completar los temas;
- híbrido, el método que combina las dos características anteriores, haciéndose cada vez más popular últimamente. Este método incorpora tanto la interactividad del aprendizaje síncrono, la flexibilidad del método asíncrono y los cursos con un grado avanzado añaden prácticas al frente del mismo.

Aumentar el atractivo del método asíncrono conduce al desarrollo de prácticas tales como:

- análisis de los materiales educativos presentados;
- monitorear la retroalimentación dada tanto por los estudiantes como por otros participantes o monitores en los materiales educativos;
- actualizar los materiales educativos actualizando la información, agregando nuevos métodos de clasificación o tareas establecidas, u otra información relevante.

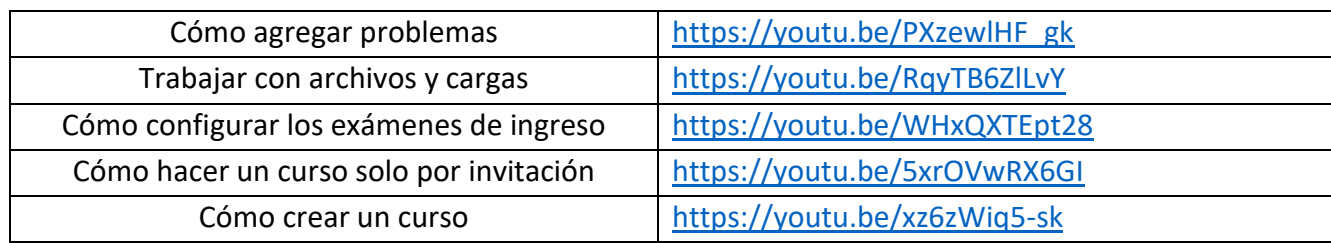

# **Materiales** de **link official a la formación**

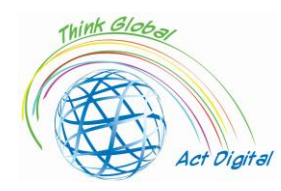

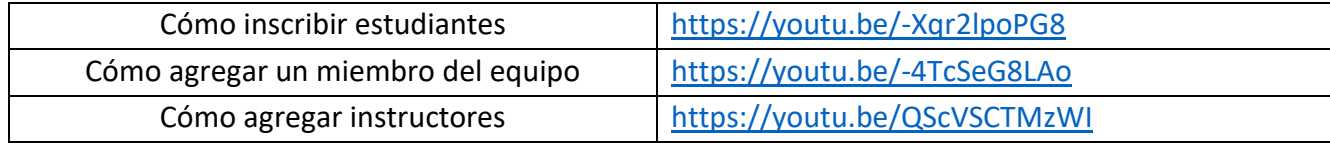

#### **Official link a las plataformas**

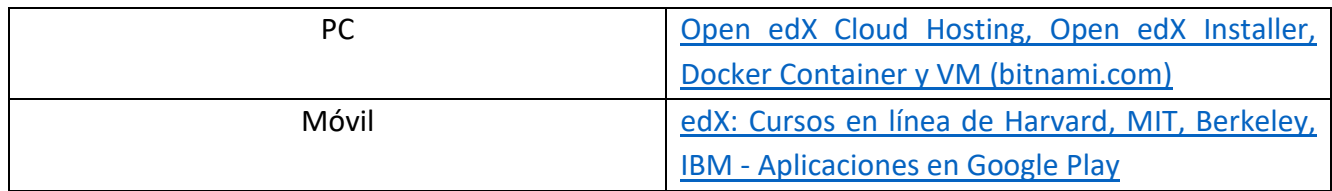

#### **Pon a prueba tus habilidades:**

- 1. Crear un curso;
- 2. Inscribir a los estudiantes en el curso;
- 3. Agregar miembros del equipo / Agregar instructores;
- 4. Añadir problemas al curso;
- 5. Subir archivos al curso;
- 6. Configurar exámenes de ingreso.

# <span id="page-23-0"></span>Herramientas de creación de contenido educativo

# <span id="page-23-1"></span>Microsoft 365 Power Point / Pizarra

El mercado de herramientas de creación de e-learning ofrece numerosas opciones para que los educadores reúnan una serie de características diversas, como texto, ilustraciones, animaciones, audio, video e interactividad, para crear su propio curso.

Eliminando la complejidad técnica de escribir códigos y secuencias de comandos en un editor de programación, son adecuados para autores independientes, profesionales de e-learning y educadores. En el nivel más simple, las herramientas de presentación como PowerPoint (PPT) o incluso los procesadores de texto se consideran herramientas de aprendizaje electrónico. Sin embargo, se limitan a características interactivas, estructura de navegación lineal y falta de soporte para los estándares de aprendizaje electrónico, hacen que tales herramientas no sean adecuadas para la gestión del aprendizaje, los sistemas para rastrear el progreso y la finalización de los usuarios.

Muchas herramientas de creación eran simples "complementos" de PowerPoint, la capacidad de convertir un conjunto de diapositivas directamente desde PowerPoint. Aquí podemos recordar, **iSprin Converter Pro** o **Presenter360** que se utilizan comúnmente para convertir rápidamente presentaciones en formatos de cursos de aprendizaje electrónico altamente atractivos e interactivos.

Las herramientas de creación se dividen en varias categorías, dependiendo de sus características, nivel de complejidad de personalización y modo de instalación (por ejemplo, escritorio o nube), que van desde simples convertidores de PowerPoint (mencionados anteriormente), herramientas integradas

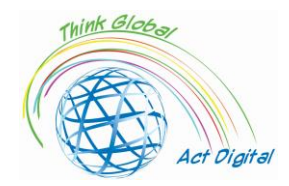

dentro del LMS, hasta potentes paquetes independientes que brindan a los educadores la libertad de crear todo el curso de aprendizaje electrónico en un solo conjunto de herramientas integradas.

Algunas de las funcionalidades básicas de estas herramientas son:

- navegación, que sea lineal o personalizada;
- ramificación simple y condicional, más precisamente la transición de la sección del curso a otra para basarse en los resultados;
- editor de contenido o para modificar/actualizar lo más fácilmente posible;
- elementos visuales lo más explícitos posible, utilizando botones, iconos lo más edificantes posible;
- las capacidades de insertar, modificar, almacenar los materiales de audio / video de la manera más fácil posible;
- la característica de los sistemas de evaluación que son más fáciles de usar, una amplia variedad de tipos de preguntas, la posibilidad de aleatorizar preguntas, el seguimiento de la evaluación;
- el uso de animaciones e interacciones como algo más estimulante;
- uso de plantillas y modo de visualización;
- usar lenguajes de programación y soporte de scripting para recopilar datos de los estudiantes y crear ciertos eventos;
- vista previa, la capacidad de ver y editar un modelo en el proceso de creación;
- interoperabilidad y operación en una amplia variedad de plataformas;
- interoperabilidad y funcionamiento para cualquier navegador;
- integración, es decir, integración con las principales aplicaciones de aprendizaje electrónico y compatible con el modelo de referencia de objetos de contenido compartible SCORM, Aviation Industry CBT (Computer-Based Training Committee) (AICC);
- diferentes formas de publicar SCORM para LMS y WEB;
- multilocalización y soporte con gran área de cobertura.

#### **Pon a prueba tus habilidades - Pizarra:**

- 1. Insertar una imagen;
- 2. Insertar un documento;
- 3. Insertar un cuadro de texto;
- 4. Exportar contenido.

A continuación se presentan algunas de las herramientas con las que es posible crear contenido educativo:

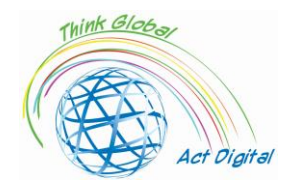

# <span id="page-25-0"></span>**WandEducation**

- Los autores pueden crear contenido educativo, contenido que se puede descargar en dispositivos locales (esto en formato HTML sin la necesidad de aplicaciones adyacentes para ejecutar el material creado);
- Utilizar elementos personalizados ofrecidos por la plataforma;
- Módulos de prueba;
- Módulos de evaluación según el currículo elegido;
- La posibilidad de medir los avances logrados y cuantificarlos.

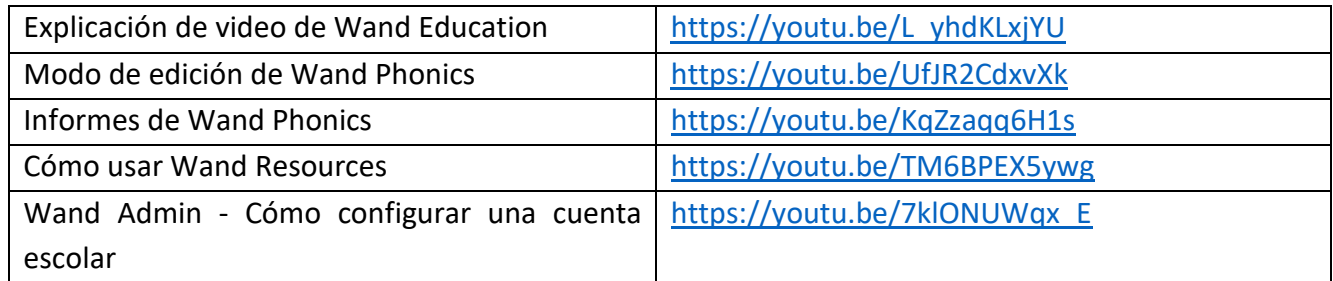

#### **Pon a prueba tus habilidades:**

- 1. Crear y entregar una lección;
- 2. Agregar grupos;
- 3. Agregue estudiantes / agregue maestros al grupo.

# <span id="page-25-1"></span>AdobePresenter

- Transformar las presentaciones en formatos interactivos con cuestionarios incorporados;
- Edición de elementos de vídeo y transformación en formatos publicables HTML5;
- Integración de elementos creados en formatos HTML5 y SCORM con aplicaciones LMS utilizadas dentro de la organización;
- Incorpora contenido que puede ser de diversas formas, tanto estáticas como dinámicas, sin necesidad de inclusión física dentro del material;
- Transformando las siguientes transiciones en formatos HTML5: cover, blinds, fade, push, pan, split, random, split, wipe, zoom, door, conb, etc.;
- Versatilidad en la publicación de materiales en formatos HTML5, los elementos de video así creados se ejecutarán directamente en los navegadores web;
- Uso en diferentes dispositivos, con diferentes sistemas operativos con idénticas funcionalidades.

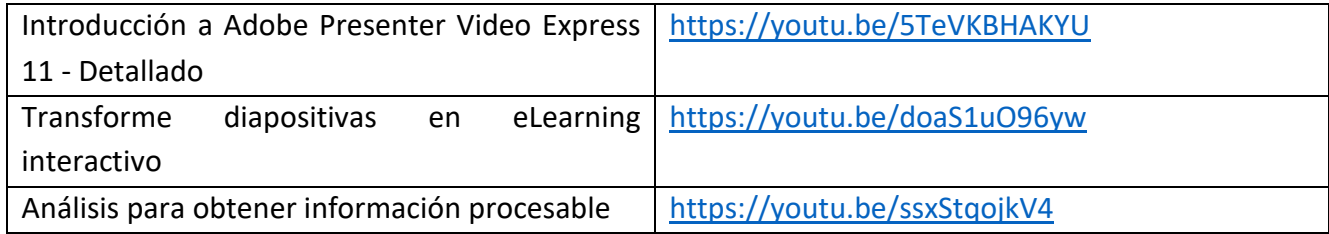

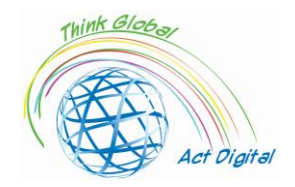

Publicar en HTML5 <https://youtu.be/s2zOhTGkZWI>

# **Pon a prueba tus habilidades:**

- 1. Cree un tutorial usando su cámara web;
- 2. Usa caracteres para animar tus diapositivas;
- 3. Publica tu trabajo en HTML5.

# <span id="page-26-0"></span>Udutu

- Crear contenido basado en plantillas predefinidas;
- Soporte para archivos multimedia de video y audio;
- Importación de materiales educativos (por ejemplo, importación de archivos de PowerPoint);
- Publicación de elementos construidos en formato HTML5;
- Solución colaborativa para la construcción de materiales educativos;
- Exportación en formato SCORM (integración de todos los elementos construidos e inclusión en el formato de exportación).

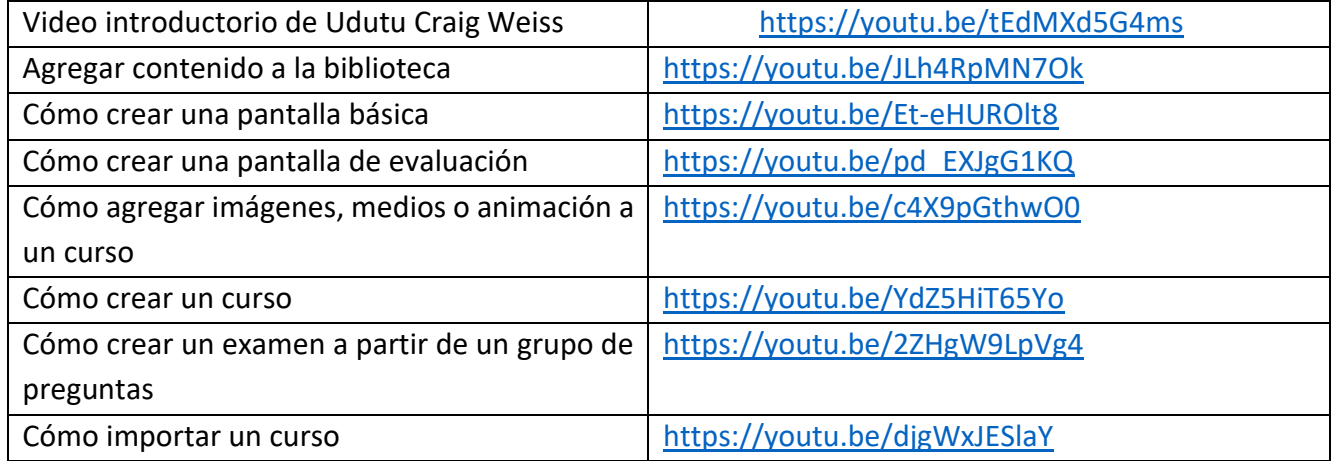

#### **Pon a prueba tus habilidades:**

- 1. Crear una pantalla básica / pantalla de evaluación;
- 2. Crear/importar un curso;
- 3. Añadir animación al curso;
- 4. Cree un examen a partir de un grupo de preguntas existentes.

# <span id="page-26-1"></span>**Composica**

- Crear contenido utilizando o no plantillas predefinidas;
- Posibilidades de diseño personalizadas con la ayuda de elementos de estilización, modificación y posicionamiento de objetos;
- Usar elementos de opción única o múltiple, elementos que admitan la finalización parcial, total o en blanco;

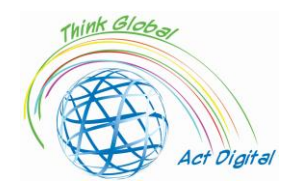

- Posibilidades de clasificación, emparejamiento, arrastrar y soltar y "puntos calientes";
- Realización de elementos de retroalimentación condicional complejos o con múltiples variables de respuesta;
- Cuestionarios, evaluaciones o pruebas controlables por secciones o categorías, opciones personalizables para completar secciones;
- Importar elementos de PowerPoint convertidos en actividades con contenido totalmente editable;
- Control del flujo de navegación y formas de visualizar el progreso del alumno (personalización de menús, elementos gráficos, etc.).

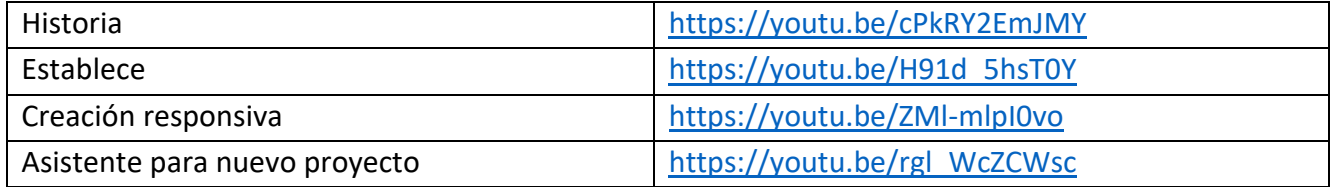

#### **Pon a prueba tus habilidades:**

- 1. Crear un nuevo proyecto;
- 2. Insertar medios en el proyecto;
- 3. Importar archivos en el proyecto;
- 4. Publica tu proyecto.

# <span id="page-27-0"></span>Suite iSpring

- Soporte para elementos en presentaciones de PowerPoint;
- Sincronización de elementos de audio y video con ciertos elementos estáticos;
- Utilizar los elementos de plantilla puestos a disposición por la plataforma;
- Los elementos de escritura (caracteres) se pueden utilizar tanto los locales para el usuario como los de la biblioteca ofrecida;
- Formas de usar iconos y botones ofrecidos por la aplicación u otros personalizados;
- Usar fotos de la biblioteca de aplicaciones u otras personalizadas.
- La posibilidad de trabajo colaborativo en la construcción de elementos;
- Publicación en formatos HTML5 y SCORM.

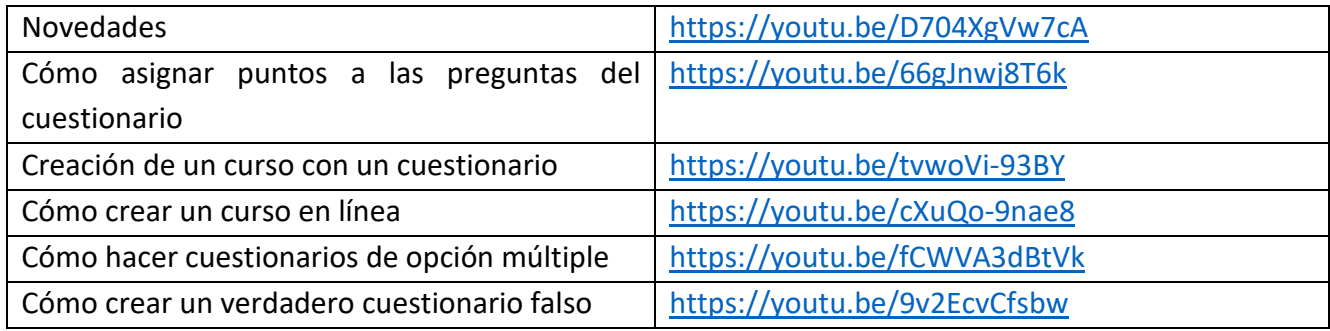

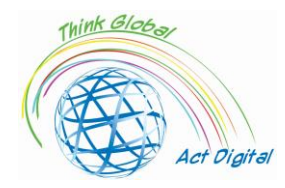

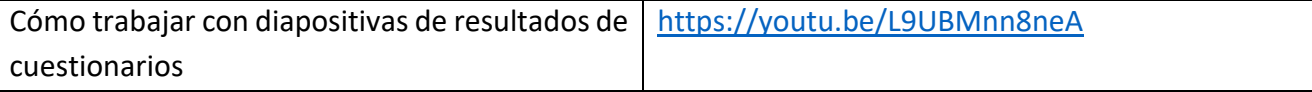

#### **Pon a prueba tus habilidades:**

- 1. Crear un curso en línea;
- 2. Crear un cuestionario de opción múltiple;
- 3. Asignar puntos a las preguntas del cuestionario;
- 4. Ver y compartir los resultados del cuestionario.

#### <span id="page-28-0"></span>Vyond

- Creación de escenas con la ayuda de plantillas personalizables;
- Acciones simples y complejas con la ayuda de elementos de la biblioteca interna;
- Usar elementos de animación sin el uso de dibujos relacionados;
- Expandir caracteres personalizables dentro de las bibliotecas;
- Sincronización automática en el caso de elementos de vídeo;
- El trabajo en equipo y la posibilidad de moderación del equipo;
- La posibilidad de utilizar bibliotecas y librerías conjuntamente;
- Control de versiones disponible para múltiples formatos compatibles.

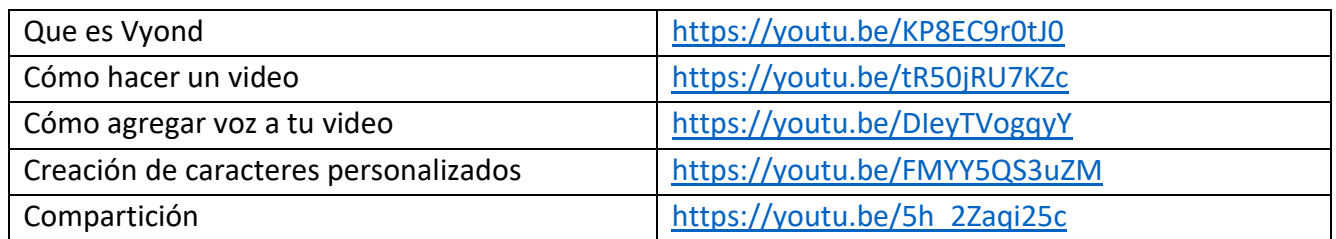

#### **Pon a prueba tus habilidades:**

- 1. Crear un video;
- 2. Agregue voz a su video;
- 3. Crear un carácter personalizado;
- 4. Comparte tu video.

# <span id="page-28-1"></span>Articulate360

- La solución propone una interoperabilidad entre las diferentes funcionalidades dadas por el LMS;
- Contiene su propia biblioteca para la integración de materiales educativos;
- La biblioteca con contenido de audio / video está disponible para todo tipo de materiales construidos;
- Permite el uso de plantillas incluidas o la construcción de otras nuevas;

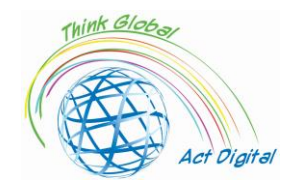

- El uso de grabaciones e implícitamente de sincronizaciones con sistemas de audio/texto para una buena comprensión y localización multilingüe del material educativo;
- Control granular sobre elementos educativos (texto, diferentes escenarios de prueba, etc.);
- Ciertos elementos de la aplicación se pueden ejecutar en los dispositivos del usuario, integrados en otras soluciones de software (por ejemplo, dentro de la aplicación PowerPoint);
- El contenido construido / optimizado es compatible con HTML5 (uso con equipos táctiles);
- La publicación de los elementos de aspecto de control está disponible en diferentes formatos (HTML5 y SCORM);
- Incluye soporte para accesibilidad de materiales (WCAG 2.0).

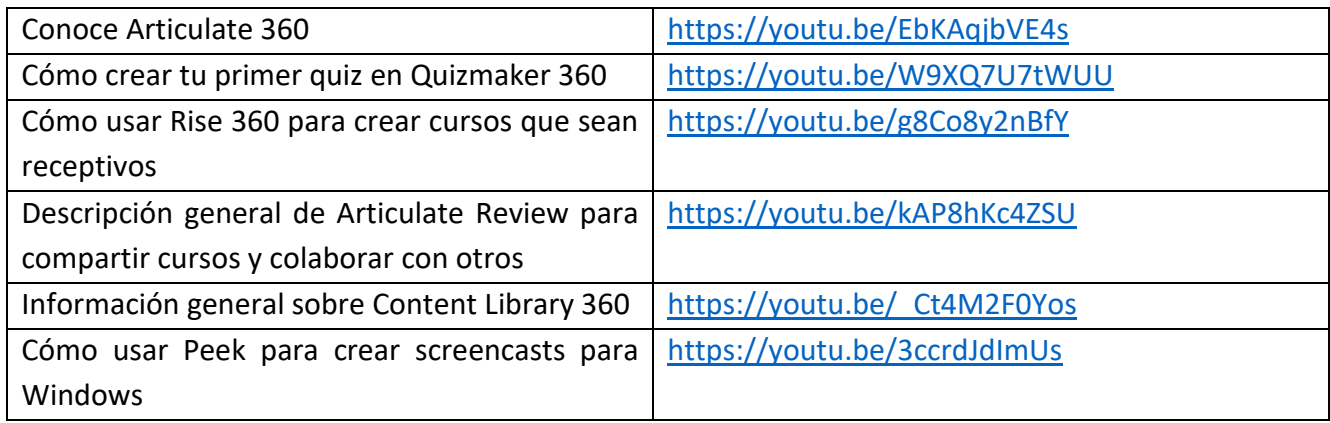

#### **Pon a prueba tus habilidades:**

- 1. Crear un cuestionario en Quizmaker 360;
- 2. Crear un curso responsivo;
- 3. Comparte tu Creación de Curso;
- 4. Cree un screencast para Windows.

# <span id="page-29-0"></span>Almacenamiento digital, bibliotecas digitales

Las bibliotecas de contenido utilizadas por las plataformas de E-learning son repensadas para que los usuarios interactúen en todos los niveles de contenido. La integración perfecta de los recursos bibliotecarios y los servicios digitales es un paso importante en la definición de la infraestructura técnica que garantizará la «convergencia de los servicios». Las aplicaciones de la plataforma LMS trabajan en estrecha colaboración con las aplicaciones de administración de contenido que pueden estar directamente contenidas dentro del LMS, pero también pueden ser soluciones de administración separadas para materiales / cursos educativos. Para una mejor interoperabilidad, las plataformas LMS a menudo desarrollan productos de portal y para administrar sistemas híbridos con mayor precisión y para la administración de contenido. Debido a que los usuarios de entornos educativos trabajan en entornos informativos, el sistema de gestión del "aprendizaje" es muy importante en el contexto de la elección de la información "correcta".

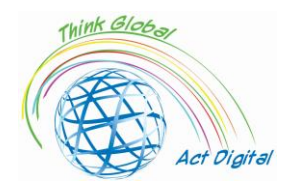

La transición de las bibliotecas "clásicas" en la dirección del "recurso en línea" establece un nuevo vector para incluir información en la actividad de transmisión de información a alumnos / estudiantes de una forma más rápida y con formas específicas para cada modelo educativo elegido. Esto lleva a la integración de cursos con herramientas de la biblioteca digital que en este momento pueden aumentar las capacidades a varias otras bibliotecas disponibles en el entorno en línea. Un paradigma que ha surgido y que ha creado o sigue creando ciertas preocupaciones sería:

- Conexión con la literatura publicada;
- Guardar cotizaciones "persistentes";
- Evitar la "compra" de contenido duplicado;
- Derechos de autor.

Una característica atractiva de las plataformas LMS es la facilidad con la que se puede utilizar la información dentro de estos sistemas, la forma de cargar, editar, modificar y/o eliminar e implícitamente la información asociada a ellos. La persistencia de la información presentada dentro de las bibliotecas digitales es exclusivamente un atributo de los creadores de contenido y no menos importante de los usuarios individuales.

La extensión de los servicios híbridos a nivel de plataformas de e-learning que incluyen tanto el almacenamiento del material educativo creado como la información de las bibliotecas clásicas conduce a una estructura de la siguiente forma:

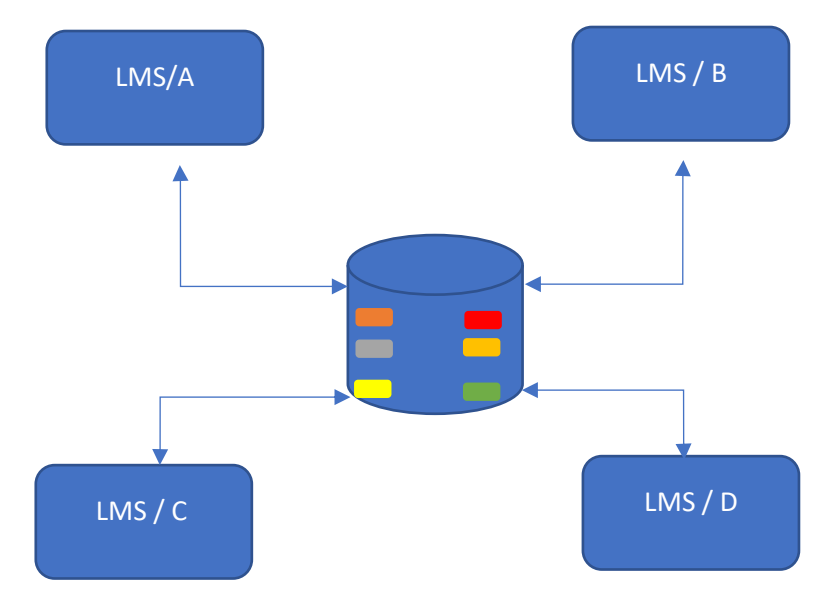

Figura 6. Almacenamiento digital/uso de bibliotecas digitales en E-learning

- El Contenido se considera un servicio;
- La información se encuentra en un servidor de la organización;
- Las plataformas LMS requieren información válida (validada por la organización);
- Con la ayuda de las plataformas, se controlan los datos al usuario y el acceso a ellos.

La interconexión de servicios a una única biblioteca de contenidos tiene varias ventajas como:

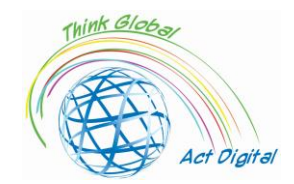

- Un tiempo de respuesta más corto cuando hay una "carga significativa" para los creadores de contenido;
- Acceso mucho más rápido a la información existente;
- Mayor control de derechos para los creadores de contenido;
- Aliasing de datos;
- El uso de "envíos dinámicos" entre ciertos bloques de datos publicados por diferentes creadores de contenido.

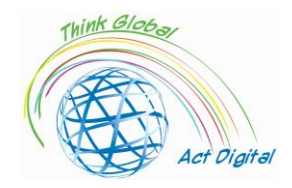

# <span id="page-32-0"></span>Testimonios de socios del proyecto - Caso de uso de la transición al Elearning

<span id="page-32-2"></span><span id="page-32-1"></span>País: Italia

# **Liceo Classico Statale e delle Scienze Umane "Benedetto da Norcia"**

Autor: Doriana Abbruciati, profesora

• ¿Cuáles fueron los principales desafíos de pasar al E-learning (tiempo, recursos, competencias)?

La transición no fue fácil, ya que fue inmediata y la escuela italiana no estaba preparada para este cambio. Sucedió que algunos estudiantes no tenían dispositivos adecuados para acceder a los contenidos en línea o tenían dificultades para usarlos. Personalmente, el mayor desafío fue cambiar mi forma de enseñar.

• ¿Qué solución utilizaste durante los cursos de E-learning (interacción, contenido, gestión de documentos y calificación)?

Traté de hacer las lecciones más activas, varias veces pidiendo la opinión de los estudiantes sobre temas debatidos o involucrándolos en juegos didácticos. Mi objetivo principal era las competencias y el desarrollo del pensamiento personal de los estudiantes sobre el tema.

• ¿Cuáles fueron las ventajas de cambiar a E-learning?

Desarrollo de las competencias digitales. Personalmente, aproveché esta situación para invitar a varios expertos de mi campo, incluso no de Roma, al aula digital para dar a los estudiantes una voz diferente con la que discutir.

• ¿Cuál fue la retroalimentación de los estudiantes?

Muchos estudiantes sufrieron una situación que ha creado una distancia inevitable entre el profesor y los estudiantes y entre los propios estudiantes. Sin embargo, ha habido algunos casos en los que esta nueva forma de enseñar ha hecho surgir a algunos alumnos, a pesar de que en el colegio eran pasivos y temerosos.

• ¿Cuál fue la retroalimentación del personal educativo y administrativo?

Al principio muchos estaban asustados pero gracias a la cooperación entre compañeros fue posible afrontar este nuevo reto de forma adecuada. Muchos han decidido integrar algunas modalidades

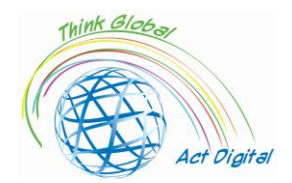

de aprendizaje a distancia en sus lecciones tradicionales una vez que hayan vuelto a la enseñanza presencial.

• ¿Lecciones aprendidas durante el aprendizaje electrónico en el contexto de la pandemia de Covid-19?

Hemos aprendido que es necesario estar siempre preparados para los nuevos retos y que lo digital es una herramienta muy útil y necesaria para la enseñanza actual.

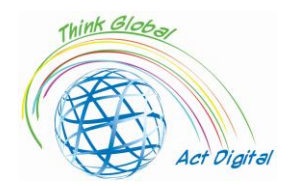

# **Escuela Secundaria Científica "Asisium"**

*Autor: Annamaria Cecchetto, profesora*

<span id="page-34-0"></span>• ¿Cuáles fueron los principales desafíos de pasar al E-learning (tiempo, recursos, competencias)?

La transición al aprendizaje en línea requirió una revisión de los programas y métodos educativos, así como una reelaboración de las competencias a adquirir para garantizar una educación de calidad, igualitaria e inclusiva.

• ¿Qué solución utilizaste durante los cursos de E-learning (interacción, contenido, gestión de documentos y calificación)?

He adoptado diferentes estrategias de comunicación: he definido un tipo de navegación fácil e intuitiva, organizando el aula virtual de forma clara y disponible; He realizado módulos de resumen para apoyar el aprendizaje; He adoptado un método de evaluación, adecuado para el tema con el fin de dar retroalimentación constante en el camino.

• ¿Cuáles fueron las ventajas de cambiar a E-learning?

Proporcionar a los estudiantes experiencias educativas innovadoras y cautivadoras; estimular el desarrollo de nuevas lógicas de aprendizaje; permitir que los estudiantes organicen el tiempo que se dedicará a su propia educación; promover la responsabilidad individual; dándoles más autonomía para construir sus caminos educativos.

• ¿Cuál fue la retroalimentación de los estudiantes?

La mayoría de los estudiantes disfrutaron del proceso de revisión digital de la educación; aún así, la falta de retroalimentación sensorial puso algunos límites a su aprendizaje.

• ¿Cuál fue la retroalimentación del personal educativo y administrativo?

El personal educativo y administrativo entendió que la tecnología y la educación pueden y deben estar entrelazadas; sin embargo, parece necesaria una formación constante y continua.

• ¿Lecciones aprendidas durante el aprendizaje electrónico en el contexto de la pandemia de Covid-19?

La educación asincrónica, durante la pandemia, se convirtió en un método de aprendizaje crucial: nos enseñó que la escuela se podía hacer incluso sin un aula física; que las nuevas tecnologías pueden integrarse perfectamente con los métodos de enseñanza tradicionales; que la centralidad de la persona se puede poner en primer plano, aunque profesores y alumnos interactúen en un contexto híbrido.

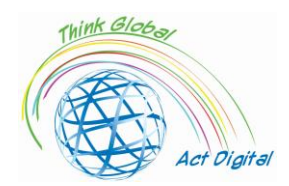

# **Escuela Superior de Ciencias Humanas "María Inmaculada"**

Autora: Angela Scozzi, en nombre del equipo Erasmus+

<span id="page-35-0"></span>• ¿Cuáles fueron los principales desafíos de pasar al E-learning (tiempo, recursos, competencias)?

El principal desafío fue la falta de tiempo: las lecciones en línea no podían durar como una lección normal. Durante una lección normal, estamos acostumbrados a cuestionar a los estudiantes, corregir la tarea y tratar un nuevo tema, pero era imposible hacer todo esto durante las lecciones en línea individuales. Cada vez que teníamos que esperar al menos 5 minutos hasta que todos los estudiantes estuvieran conectados, además tenían que tener un descanso de 10 minutos antes de la próxima lección, ya que no podían permanecer frente a la pantalla durante mucho tiempo. Otro obstáculo era la conexión a internet: a veces se ralentizaba, por esta razón los estudiantes no podían verse ni escucharse bien.

• ¿Qué solución utilizaste durante los cursos de E-learning (interacción, contenido, gestión de documentos y calificación)?

Para mantener activa la interacción, intentamos llamar constantemente a cada uno de los alumnos para corregir un ejercicio, leer un párrafo y explicarlo, o expresar sus pensamientos sobre un tema en particular. Para cada lección, generalmente preparamos una presentación de PowerPoint que usamos para explicar el nuevo tema y que publicamos en Google Classroom para que los estudiantes pudieran usarla para estudiar. Además, vimos y elegimos videos de YouTube que propusimos a los estudiantes como introducción a un nuevo tema.

Los estudiantes tenían que publicar sus tareas en Google Classroom: era más fácil corregirlas en un archivo de Word, pero el problema era que la mayoría de los estudiantes no escribían en un archivo de Word y preferían enviar imágenes de sus cuadernos.

• ¿Cuáles fueron las ventajas de cambiar a E-learning?

No encontramos ventajas notables en el cambio al E-learning, aparte de poder continuar las actividades escolares durante una pandemia global. Ciertamente mejoramos nuestras competencias digitales y exploramos nuevas formas de enseñar. Ahora a menudo usamos dispositivos digitales durante una lección normal en la escuela.

• ¿Cuál fue la retroalimentación de los estudiantes?

Algunos estudiantes, que ya tenían algunas dificultades en la escuela, se encontraron en una situación más difícil con el E-learning. Al mismo tiempo, creemos que a otros estudiantes les gustó experimentar esta nueva forma de aprender.

• ¿Cuál fue la retroalimentación del personal educativo y administrativo?

No todos los profesores estaban preparados para cambiar al E-learning, pero todos aprendimos a hacerlo. Afortunadamente, algunos maestros ya pudieron usar todos los dispositivos digitales, por lo que ayudaron al otro equipo docente y crearon un entorno de colaboración.

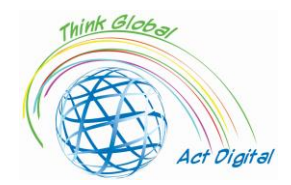

• ¿Lecciones aprendidas durante el aprendizaje electrónico en el contexto de la pandemia de Covid-19?

Aprendimos que es necesario poder utilizar las herramientas digitales en la escuela, pero es aún más importante no perder el contacto humano entre estudiantes y profesores.

<span id="page-37-0"></span>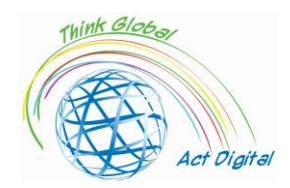

# **Escuela Superior de Ciencias Humanas "María Inmaculada"**

### **Estudiantes entrevistados**

<span id="page-37-1"></span>• ¿Cuáles fueron los principales desafíos de pasar al E-learning (tiempo, recursos, competencias)?

"Los mayores desafíos del cambio al E-learning, que ayudó consistentemente a reducir los efectos negativos de la pandemia, fueron la ruptura de la rutina escolar, las diversas dificultades en el uso de la tecnología y la ausencia de puntos de referencia (maestros, compañeros...)".

"Junto con el rápido aprendizaje electrónico, la mayoría de los estudiantes se acostumbraron a esta nueva forma de escuela, pero mientras tanto, todos entendieron la importancia de la vida cotidiana anterior a la pandemia y sus relaciones sociales y físicas. La importancia de Internet y las redes sociales que nos ayudaron a mantenernos en contacto con los demás también ha surgido significativamente".

"La principal dificultad era mantenerse enfocado en las clases mientras estaba frente a una pantalla; en el momento principal, las interacciones sociales disminuyeron significativamente".

"El e-learning implicó varios desafíos para los adolescentes, especialmente en aquellos que no tenían acceso a dispositivos tecnológicos (no todos los estudiantes están equipados con una computadora personal, una red de internet estable y / o espacios libres y silenciosos en el hogar). Además de esto, la dificultad para concentrarse en las clases también fue complicada debido a las distracciones que encontramos en un lugar lleno de gente".

"Interactuar con la tecnología en los campos didáctico y pedagógico, crear o mantener relaciones interpersonales, adaptarse a una nueva rutina: ¡qué tarea tan difícil!".

"El e-learning desestabilizó a ese grupo de estudiantes acostumbrados a interactuar en vivo con los profesores y sus compañeros de clase: desafortunadamente, tuvieron que seguir las clases desde sus habitaciones, disminuyendo así su atención y su rendimiento escolar".

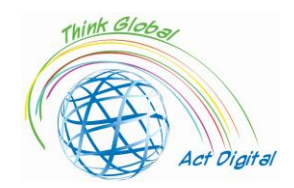

"La transición al E-learning permitió a los estudiantes comprender el verdadero valor de la escuela en vivo, la importancia de la sociabilidad, pero también el papel fundamental de la tecnología que ha demostrado ser indispensable en nuestros tiempos modernos".

• ¿Qué solución utilizaste durante los cursos de E-learning?

"Intentamos hacer un uso más sabio de la tecnología y de nuestros dispositivos electrónicos, y sobre todo trabajamos para mejorar la calidad del tiempo que pasamos frente a una pantalla, creando momentos para relajarnos y dar un respiro a los ojos".

"Para mantenernos en forma durante los meses de E-learning, dada la falta de horas prácticas de educación física, a menudo entrenamos individualmente en casa tanto como sea posible".

"Para superar las dificultades del E-learning, muchos estudiantes crearon grupos de estudio en línea, dando la oportunidad de hacer amistades también".

• ¿Cuáles fueron las ventajas de cambiar a E-learning?

"No hubo nada positivo en este largo período de E-learning. Comprometió las relaciones, nos hizo olvidar nuestra vida cotidiana y nuestra rutina, así como nos privó de los mejores años escolares". "La ventaja de cambiar al E-learning fue la mejora de nuestras habilidades informáticas, haciendo que todos se sintieran más cómodos en su relación con la tecnología".

"El e-learning permitió a muchos estudiantes aprender tecnologías relacionadas con el mundo de internet, que hoy representa el principal medio para compartir y hacer conocimiento".

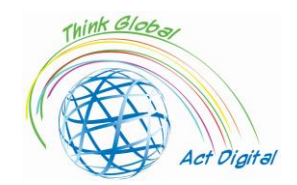

<span id="page-39-1"></span><span id="page-39-0"></span>País: España

# **Colegio Santa Elena**

Autor: Andrés Figueroa (director de escuelas)

• ¿Cuáles fueron los principales desafíos de pasar al E-learning (tiempo, recursos, competencias)?

Los gobiernos central y autonómico español han puesto toda su fe en la docencia presencial respetando los grandes retos del protocolo COVID-19. Toda la organización y funcionamiento de los centros se ha subordinado al estricto cumplimiento de las medidas articuladas en el protocolo COVID-19. En este sentido, el cumplimiento del protocolo de seguridad diseñado por cada centro ha supuesto importantes modificaciones en el día a día de la comunidad educativa.

La principal preocupación al inicio del curso académico era mantener la distancia interpersonal en el aula. Por esa razón, se midieron las aulas, se dibujaron parcelas en el piso de las aulas o patios de recreo, se establecieron horarios diferenciados para el acceso a la escuela y se estudió el flujo de personas en los pasillos para evitar contactos innecesarios. En muchos casos, según los informantes, estas medidas eran difíciles de mantener y cumplir debido a problemas de infraestructura en los centros.

En esta reestructuración de los programas de enseñanza, los docentes han tenido que hacer concesiones en términos de metodología y, en algunos casos, en relación con los objetivos y contenidos. Como nos dijo un director de Educación Secundaria, *"los programas de las asignaturas son los mismos que en años anteriores en cuanto a contenidos, pero a nivel metodológico tuvieron que ser completamente reformados, porque lo que no se puede hacer es pretender hacer lo mismo cuando el sistema o la plataforma sobre la que se va a trabajar es diferente".* ( Director/director de la escuela secundaria)

*"A nivel metodológico, este año se han introducido nuevas tecnologías. Por ejemplo, soy profesora de Pedagogía Terapéutica y De Audición y Habla. Con la máscara, ¿cómo le digo al niño cómo pronunciar? Tengo que poner una pantalla o usar la computadora y la tableta para usar más juegos visuales o ver un video donde puedan ver la pronunciación".* (profesor de secundaria)

El aprendizaje semipresencial se permitió a partir del tercer año de Educación Secundaria (+ 14 años) y superiores. Sin embargo, en la práctica, muchos colegios han apostado por la docencia presencial en cuanto se dispuso de profesores y espacios para permitir agrupaciones que cumplieran con el tamaño máximo de grupo fijado por el Gobierno central, tratando de evitar al máximo el aprendizaje semipresencial.

• ¿Qué solución utilizaste durante los cursos de E-learning (interacción, contenido, gestión de documentos y calificación)?

Este año, los profesores han tomado conciencia de la importancia de mejorar el nivel de competencia digital de sus alumnos a través del uso explícito de la tecnología educativa. En este sentido, el profesorado trata de mantener un cierto nivel de actividad digital, al menos vinculado al uso de

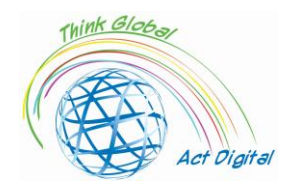

plataformas y a la asignación de tareas digitales, siempre que la disponibilidad de recursos digitales lo permita, ya sea porque estos pertenecen a los alumnos (sus smartphones, por ejemplo) o porque el centro educativo dispone de recursos suficientes:

*"Muchos profesores, que nunca habían trabajado con sus alumnos digitalmente en absoluto, este año todos los profesores tenían que tener al menos un espacio de trabajo para trabajar con sus alumnos de forma digital y de vez en cuando, este es un eslogan que nos dieron desde el principio en el centro, es decir, de vez en cuando teníamos que subir alguna tarea a Teams o al aula virtual para que los alumnos también pudieran seguir trabajando en esta parte digital. Se han hecho progresos en esta área".*  (profesor de secundaria)

Sin embargo, se siguen observando problemas de acceso a la tecnología en ciertas regiones y escuelas. Así, en el momento en que se realizaron las entrevistas, a escasos tres meses para el final del curso escolar, los dispositivos electrónicos prometidos por la administración educativa fueron llegando a varios de los centros participantes en la prueba; esto sugiere que algunas escuelas no contaban con el equipamiento tecnológico necesario y que este año también puede haber habido dificultades para algunos estudiantes en el acceso a los recursos digitales cuando estos se utilizaron en las escuelas (particularmente con la imposibilidad de compartir recursos digitales y las dificultades para acceder a las salas de TIC) y, lo que es más importante, cuando se afirmó que se usaban en el hogar.

Algunos movimientos "disidentes" han surgido en familias que tenían a un familiar en riesgo, negándose a llevar a sus hijos a clase, incumpliendo así el carácter obligatorio de la educación hasta los 16 años. Esto ha generado situaciones de tensión administrativa en los centros educativos, lo que en algunos casos ha llevado a la activación del protocolo de absentismo o a tener que buscar soluciones individualizadas para alumnos y familias concretas con problemas de salud y miedo al contagio.

Al mismo tiempo, los estudiantes mostraron un enfoque resiliente a la situación: *"Ha sido un año muy extraño y muy diferente. Es cierto que lo hemos pasado muy mal pero hemos aprendido muchas cosas".* (estudiante) En ese sentido, los estudiantes parecen haberse adaptado de manera bastante eficiente a los cambios provocados por los protocolos COVID, particularmente bien en el caso de aquellas escuelas con enseñanza presencial y con algunos problemas más en situaciones semipresenciales. Teniendo en cuenta la situación, la estricta obediencia a las medidas de seguridad ha sido la norma en las escuelas y los estudiantes no expresan malos sentimientos contra estas normas.

• ¿Cuáles fueron las ventajas de cambiar a E-learning?

Las escuelas parecen haber realizado esfuerzos importantes, así como los alcanzados por maestros y estudiantes por igual, y han seguido utilizando voluntariamente la tecnología este año, aunque principalmente como un repositorio para tareas escolares o tareas o como una herramienta de comunicación entre maestros y estudiantes.

Los problemas de acceso a la tecnología y el posible uso que se hace de ella son especialmente relevantes en aquellos niveles escolares que han sufrido un proceso de hibridación. Por un lado, cuando los estudiantes o las clases han sido confinados, la enseñanza híbrida se ha utilizado en todas las etapas del sistema educativo, lo que normalmente obliga al profesor a prestar atención, en teoría,

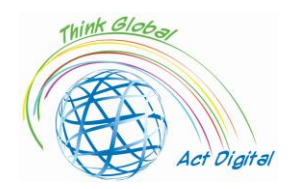

a la enseñanza presencial y la enseñanza virtual al mismo tiempo; por otro lado, la normativa dictada por el Gobierno central establece que a partir del tercer curso de Educación Secundaria Obligatoria, el alumnado podrá recibir docencia por medios telemáticos, y muchos centros han apostado por alternar alumnos y días (la mitad de los alumnos cursan la primera semana los lunes, miércoles y viernes y la segunda semana solo los martes y jueves, y viceversa). Algunos colegios y territorios han optado por utilizar franjas horarias, dividiendo la mañana en dos tramos con un periodo central de desinfección del colegio, y la mitad de los alumnos asistiendo a uno u otro de estos tramos horarios.

*"Este es otro de los grandes esfuerzos, de los grandes cambios organizativos de este curso, el desarrollo de estrategias para impartir la clase síncrona lo mejor posible, atendiendo simultáneamente a los que estaban en casa y a los que estaban en el aula".* (Director/director de escuela secundaria)

Además, durante este año, los maestros se han dado cuenta de que aprender y enseñar a distancia es un gran desafío. Los maestros han necesitado encontrar formas de garantizar que los estudiantes estén comprometidos, pero muchos de ellos explican sus dificultades para evitar que sus estudiantes se sientan desconectados gradualmente.

• ¿Cuál fue la retroalimentación de los estudiantes?

En general, existen quejas razonables por parte de profesores, alumnos y familias sobre la eficacia de este tipo de enseñanza presencial y a distancia "simultánea" en Educación Secundaria y Bachillerato, especialmente en relación con el alumnado con más dificultades o menos apoyo familiar, tal y como describe un director de Educación Secundaria:

*"Es muy difícil gestionar este sistema de semipresencial sin que los alumnos que tienen más dificultades paguen un precio, que es lo que me ha preocupado personalmente desde el principio; es decir, aquellos alumnos que tienen una familia en casa que les apoya, que les proporciona recursos, que está comprometida, que se han enfrentado razonablemente bien, aunque se han perdido esos momentos sociales, pero los que tienen dificultades de aprendizaje, los que no siempre tienen esa familia detrás de ellos para apoyar, lo han notado claramente y eso es lo que más nos ha preocupado del aprendizaje semipresencial en todo momento"* (Secundaria) principal/jefe)

En la práctica, esta solución presencial y a distancia simultánea ha generado problemas de hábitos de estudio, dificultades de aprendizaje y desmotivación entre los alumnos: *"Lo que más me dicen es que carecen de rutina laboral. Para ellos, la escuela secundaria es una rutina de socialización y trabajo, y les hemos quitado esto".* (Profesor de secundaria)

*"Les enseño los lunes, martes y jueves. Entonces, veo un grupo el lunes y no los vuelvo a ver hasta el martes de la semana siguiente, y así ha sido todo el año. Es un desastre, incluso los buenos se desconectan. ¿Cómo pueden no desconectarse?"* (Profesor de secundaria)

Los estudiantes también son críticos con algunos usos ineficientes de la tecnología por parte de los profesores, particularmente en educación secundaria y en aquellos centros que optaron por una solución de aprendizaje combinado. Uno de los estudiantes lo describe muy gráficamente:

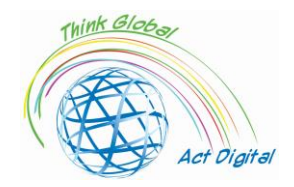

*"Los maestros no estaban acostumbrados a grabarse enseñando o explicando; podrían poner a un alumno a grabar en una parte de la clase y el profesor iría a la otra parte para dar la clase y continuar con el temario; o no se pudieron seguir las explicaciones en la pantalla digital... Después, estábamos muy distraídos en casa porque pasar tres horas mirando un dispositivo y escuchando a una persona hablando sin poder hacer prácticamente nada era aburrido".* (estudiante)

Los estudiantes extrañan el trabajo en grupo y otras actividades (como proyectos) a las que estaban acostumbrados y que parecen disfrutar: *"Una cosa que realmente me gustó de las clases fue cuando trabajamos en grupos, lo que no podemos hacer ahora debido a la distancia y la máscara".* (alumno) Asimismo, respecto a espacios distintos al aula, explican que *"casi nunca podemos ir a las aulas de informática en Tecnología; no podemos ir a los talleres porque estamos en el mismo aula todo el tiempo".* (estudiante)

• ¿Cuál fue la retroalimentación del personal educativo y administrativo?

*"También echo mucho de menos el contacto con los compañeros; es decir, el hecho de que no haya sala de personal, necesito esa comunicación diaria con los profesores que imparten docencia en el equipo educativo, que los conozcas: "Fulano de tal, fulano de tal, qué estás haciendo, qué no estás haciendo, cómo estás haciendo". Echo mucho de menos eso, porque las reuniones de profesores están muy limitadas por videoconferencia o se reducen a nada, a reuniones y evaluaciones departamentales. Y eso, echo de menos mucha información, por ejemplo, sobre lo que se está haciendo".* (profesor de secundaria)

*"Esto nos ha hecho darnos cuenta de que tiene que haber mucha más coordinación entre el personal. Somos profesores especialistas, pero el hecho de que seamos especialistas en una cosa no significa que solo puedas hablar de ello por tu cuenta, pero creo que esto nos da la razón, en el sentido de que tiene que haber la posibilidad de trabajar en diferentes áreas".* (Profesor de secundaria)

*"Creo que se debe trabajar en la enseñanza por áreas en los grados más bajos de la escuela secundaria. A raíz de la crisis sanitaria, se habló de que este año íbamos a trabajar en el primer y segundo curso de secundaria por zonas, pero eso se olvidó. (...) Pero para que eso suceda, debe estar bien estructurado, lo que no significa que el mismo maestro enseñe toda la materia del área por separado. No, no, significa unificarlos y verlos desde el mismo punto de vista".* (profesor de secundaria)

• ¿Lecciones aprendidas durante el aprendizaje electrónico en el contexto de la pandemia de Covid-19?

*"Veo a los estudiantes de ciencias de la computación de cuarto año dos semanas seguidas y dos semanas no; dos semanas los veo y dos semanas no, cada turno".* ( Profesor de secundaria)

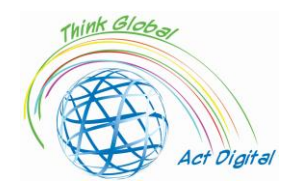

*"Con la evaluación en tercer y cuarto año (de secundaria) ha sido todo lo contrario. En otras palabras, la escuela se ha silenciado con el aprendizaje combinado. No está funcionando bien, no está funcionando bien y, mira, no es tanto hacer si los estudiantes tienen acceso a Internet o si tienen recursos. No, a los que no lo tienen se les dieron computadoras y ahora tienen un dispositivo. Y, bueno, hemos trabajado duro para asegurarnos de que a nadie le falte nada, o le falte nada en absoluto. Y hoy no hay familia ni alumno en el centro que pueda decir que no tiene ordenador si lo necesita, porque ya lo tiene en ese sentido. Pero a veces tiene menos que ver con las cosas materiales que con la desconexión, con la desconexión mental. Cuarto grado (Educación Secundaria) está siendo dramático porque también son estudiantes que están a punto de graduarse, que se graduarán en junio. Y la sensación que tengo es que los días que están en casa, no, no llegamos allí. No lo estamos consiguiendo".* (Líder de la escuela secundaria)

Las familias están especialmente preocupadas por el estado emocional de sus hijos. Una madre lo explica claramente: *"Estamos hablando de niños: los niños tienen sentimientos, tienen emociones y nada de esto se ha manejado. En otras palabras, el daño emocional que va a suceder, el impacto que va a suceder porque estamos prohibiendo a los niños estar unos con otros, jugar naturalmente, usar y manipular materiales, experimentar, eso va a hacer un gran, gran, gran daño ... Los niños están tristes, pero no solo los míos, sino que todos tienen un alma triste. No juegan, no interactúan entre sí. Estamos con esta distancia social que les estamos inculcando y al final, se están aislando. Sí, no lo estoy viendo bien. Y la evolución me preocupa mucho más".* (madre)

Las familias también están preocupadas por la competencia digital de los profesores y el uso de la tecnología. En particular, las familias destacan la existencia de diferentes tipologías de profesores: aquellos con buena competencia y que están familiarizados con la tecnología; aquellos que se formaron de manera urgente y aprendieron a usar la tecnología durante el confinamiento o este año académico; y una minoría de docentes que, desde la perspectiva de los padres, no estaban dispuestos a hacer ese esfuerzo: *"¿Qué ha pasado con el profesorado? Bueno, un poco, como decíamos, profesores que no tienen competencias digitales y lo han intentado, vale, ha tardado un tiempo, pero así es. Pero hay una parte del profesorado que ni los tiene ni quiere tenerlos. Es tan claro como eso".* (madre).

Así, tras uno de los cursos académicos más duros de la historia de la educación española, una mezcla de sentimientos impregnan las escuelas: una sensación de supervivencia; la intuición de que las medidas higiénicas y de seguridad han funcionado, aunque en algunas ocasiones a costa de importantes sacrificios pedagógicos y personales; la clara percepción de que algunas fallas estructurales del sistema educativo pueden poner en riesgo a un número importante de estudiantes, en particular a aquellos que necesitan escuelas más eficientes e igualitarias; y, al mismo tiempo, el cansancio de un largo año de pandemia junto con la ilusión de un nuevo curso que comenzará en unos meses, cuando algunas de las lecciones aprendidas este año pueden ayudar a que la educación española mejore, si se toman las decisiones correctas a todos los niveles, desde los gobiernos central y regional hasta las escuelas, profesores y familias.

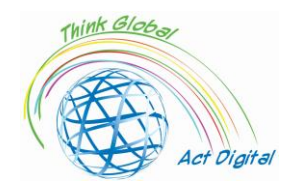

La pandemia ha sacado a la luz las debilidades del sistema educativo español, pero también su capacidad para responder a una situación de crisis a pesar de estas debilidades. Como explica muy gráficamente uno de los informantes, *"si algo ha salido a la luz con esto, es que estábamos hechos jirones, pero jirones que solo nosotros podíamos ver y así, al principio, las familias eran bastante críticas con nosotros pero creo que han sido mucho más benévolas porque se ha visto públicamente que los medios que teníamos eran suficientes, lo justo para sobrevivir y ahora han visto que el esfuerzo extra que se ha hecho ha sido a costa de las espaldas de todos, pero nadie nos ha dado más por esto. Y no me refiero a lo financiero, sino en términos de recursos".*  (director/director de escuela secundaria)

Los maestros están satisfechos con la experiencia de trabajar con una proporción reducida de estudiantes por maestro, lo que ha confirmado la afirmación histórica y la argumentación de los maestros de que una proporción más baja podría tener un impacto positivo en el aprendizaje. Por otra parte, los profesores parecen argumentar que los resultados de la evaluación de este año permitirían inferir que ha habido un aprendizaje satisfactorio a pesar de que se han reducido las horas lectivas reales, lo que sugiere un posible efecto compensatorio entre el horario reducido que los estudiantes pueden haber disfrutado y la mejora del clima escolar y la convivencia, lo que requiere una mayor investigación para ser confirmada.

Por último, la tecnología parece consolidarse como un canal de comunicación válido para toda la comunidad educativa y como una herramienta educativa dentro y fuera del aula. Obviamente, esta tendencia comenzó el año pasado durante el confinamiento.

Tanto los profesores como los padres coinciden en que los alumnos vulnerables y con necesidades y dificultades especiales han sido los perdedores en esta crisis. Las fallas estructurales del sistema educativo español en materia de inclusión y atención a la diversidad se han magnificado durante la pandemia, reduciendo los recursos y dificultando la ayuda a algunos de estos estudiantes. En ese sentido, es urgente analizar la situación de estos alumnos tras el confinamiento y este curso académico así como invertir adecuadamente para ayudarles y garantizar la igualdad en el sistema educativo.

La pandemia nos advierte de la necesidad de reforzar tres aspectos esenciales del sistema educativo español: en primer lugar, las estructuras de apoyo y facilitación a la inclusión y atención a la diversidad, ya que los problemas en este ámbito han sido provocados por problemas estructurales como la falta de personal disponible en los centros educativos (orientación educativa, terapeuta pedagógico, audicionistas y logopedas, apoyar a maestros, educadores sociales, etc.). En segundo lugar, es necesario repensar la transformación digital de los centros, reforzando las infraestructuras, impulsando la formación del profesorado y vinculando esta transformación con el proyecto educativo de los centros, estableciendo claramente las diferencias entre la escolarización de emergencia que se tuvo que organizar durante el confinamiento, las limitaciones del curso 2020-2021 de pandemia y el potencial de la tecnología educativa en una situación normal. Finalmente, es trascendental fortalecer la asociación entre las escuelas y las familias, utilizando la tecnología como otro canal de

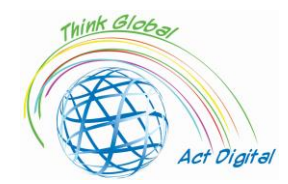

comunicación pero, sobre todo, recuperando la presencia y la participación de las familias en la vida de las escuelas.

Los estudiantes vulnerables y los estudiantes con necesidades especiales han sido los que han sufrido más profundamente las consecuencias de esta crisis. En concreto, las familias dejan claro que han sufrido la pandemia más que el resto de alumnos: *"Esta ha sido sin duda la zona que se ha llevado la peor parte con diferencia... La división del profesorado se ha "optimizado" [para dividir las clases y mantener la distancia] en detrimento de la atención a la diversidad y en detrimento de las especialidades.... La diversidad y la inclusión en muchos casos han dado pasos hacia atrás o estancados en lugar de avanzar".* Sin embargo, las familias consideran que no se trata de un problema que pueda haber aparecido debido al COVID-19 sino a características estructurales del sistema educativo español: *"Ciertamente no se están atendiendo las necesidades educativas especiales. No han sido abordados históricamente"*  (madre)

*"Las cadenas siempre se rompen en el eslabón más débil. Y creo que los estudiantes que provienen de entornos socioeconómicos, pero también socioemocionales y frágiles han sido los primeros en sufrir".* (director/director de escuela secundaria)

*"El problema es que las agrupaciones ya no están permitidas para el aprendizaje cooperativo en el aula. Y eso sí mejora mucho la convivencia, en nuestra experiencia, si conseguimos hacer grupos muy bien diseñados, con pautas, roles, funciones (...) La convivencia mejora mucho si se tiene la paciencia para ponerlo en práctica y este año, como todos los escritorios son islas que no se pueden mover ni unir, estamos perdiendo ese recurso".* (profesor de secundaria)

• Cualquier otra experiencia

Las familias son particularmente críticas con el aprendizaje semipresencial en la Educación Secundaria, como también lo son los maestros. Han visto a sus hijos desmotivados, con malas rutinas de estudio y dificultades para seguir las lecciones, como ya se ha descrito: *"Hay tremendas desconexiones. Hay algunas asignaturas que tienen solo unas pocas horas por semana... hay una gran desconexión entre las clases y los exámenes".* (padre)

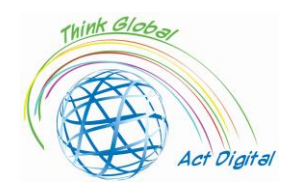

#### <span id="page-46-0"></span>Referencias

- Blayone, Todd J.B., Olena Mykhailenko, Medea Kavtaradze, Marianna Kokhan, Roland vanOostveen y Wendy Barber, 'Profiling the Digital Readiness of Higher Education Students for Transformative Online Learning in the Post-Soviet Nations of Georgia and Ukraine', *International Journal of Educational Technology in Higher Education*, 15.1 (2018) <https://doi.org/10.1186/s41239-018- 0119-9>
- Bryceson, Kim, 'The Online Learning Environment-A New Model Using Social Constructivism and the Concept of "Ba" as a Theoretical Framework', *Learning Environments Research*, 10.3 (2007), 189–206 <https://doi.org/10.1007/s10984-007-9028-x>
- Ciucan-Rusu, Liviu, Mihai Timus, Călin-Adrian Comes y Anamari-Beatrice Stefan, 'A Study About the Digital Readiness of Actors During E-Learning System Implementation', *LUMEN Proceedings*, 14 (2020), 426–35
- García-Peñalvo, Francisco José, 'Evitando el lado oscuro de la transformación digital en la enseñanza. un marco de referencia institucional para el aprendizaje electrónico en la educación superior', *Sustainability (Suiza),* 13.4 (2021), 1–17 <https://doi.org/10.3390/su13042023>
- Kats, Yefim, *Learning Management System Technologies and Software Solutions for Online Teaching: Tools and Applications* (Referencia de Ciencias de la Información, 2010) <https://doi.org/10.4018/978-1-61520-853-1>
- Kundu, Arnab y Tripti Bej, 'COVID-19 Response: Students' Readiness for Shifting Classes Online', *Gobierno Corporativo (Bingley),* octubre de 2020, 2021 <https://doi.org/10.1108/CG-09-2020- 0377>
- Limani, Ylber, Edmond Hajrizi, Larry Stapleton y Marat Retkoceri, 'Digital Transformation Readiness in Higher Education Institutions (Hei):The Case of Kosovo', *IFAC-PapersOnLine*, 52.25 (2019), 52–57 <https://doi.org/10.1016/j.ifacol.2019.12.445>

https://whiztal.io/meeting-etiquette/ - Consultado el 09.10.2021